UNIVERSITÉ DE MONTRÉAL

CONCEPTION D'UNE MICRO-POMPE SANGUINE

# OLIVIER DUQUETTE DÉPARTEMENT DE GÉNIE MÉCANIQUE ÉCOLE POLYTECHNIQUE DE MONTRÉAL

# MÉMOIRE PRÉSENTÉ EN VUE DE L'OBTENTION DU DIPLÔME DE MAÎTRISE ÈS SCIENCES APPLIQUÉES (GÉNIE MÉCANIQUE) AVRIL 2016

© Olivier Duquette, 2016.

# UNIVERSITÉ DE MONTRÉAL

### ÉCOLE POLYTECHNIQUE DE MONTRÉAL

Ce mémoire intitulé :

### CONCEPTION D'UNE MICRO-POMPE SANGUINE

présenté par : DUQUETTE Olivier

en vue de l'obtention du diplôme de : Maîtrise ès sciences appliquées a été dûment accepté par le jury d'examen constitué de :

M. CAMARERO Ricardo, Ph. D., président

M. GARON André, Ph. D., membre et directeur de recherche Mme FARINAS Marie-Isabelle, Ph. D., membre et codirectrice de recherche M. REGGIO Marcelo, Ph. D., membre

# <span id="page-2-0"></span>**DÉDICACE**

*À mes parents, Alain et Joanne,* 

*ma petite sœur, Karianne,*

*et Marie, mon amour.*

### **REMERCIEMENTS**

<span id="page-3-0"></span>Je tiens à remercier mon directeur de recherche André Garon de m'avoir donné des conseils et des suggestions lorsque j'en avais besoin, ma co-directrice de recherche Marie-Isabelle Farinas pour m'avoir aidé dans l'évaluation d'hémolyse de la pompe. Je voudrais également remercier Eddy Petro pour son aide avec Ansys, qui m'a débloqué plus d'une fois.

Finalement, je voudrais remercier ma famille et ma blonde qui m'ont donné beaucoup de support lorsque j'étais découragé. Merci donc à Alain Duquette, Joanne Robert, Karianne Duquette et Marie Grimard d'avoir été là pour moi.

# **RÉSUMÉ**

<span id="page-4-0"></span>L'objectif principal de ce mémoire est la conception d'une pompe sanguine d'assistance ventriculaire ayant un débit de 5L/min et un différentiel de pression de 100 mmHg, avec comme objectif secondaire l'évaluation de la possibilité de remplacer cette pompe par deux pompes identiques en parallèle ayant chacune un débit de 2.5L/min. Un second objectif secondaire était l'exploration de différents logiciels de conception et d'analyse de turbomachines. La conception de la pompe s'est faite à l'aide de CAESES, qui en plus d'être un logiciel de CAO donnant une grande liberté à l'utilisateur, permet également l'optimisation d'un design à l'aide de plusieurs algorithmes, dont un algorithme génétique. Quant aux logiciels Axial et Axcent, bien que testés, ils n'ont pas été utilisés dans la conception et l'analyse de la pompe. L'analyse de la pompe s'est faite principalement en CFD 3D à l'aide de CFX. Cependant d'autres logiciels de la suite Ansys ont été utilisés et testés, entre autres Turbogrid pour le maillage et Vista TF qui est un calculateur *throughflow*. À l'aide de ces outils, l'effet de plusieurs paramètres a été analysé, en particulier leur effet sur l'efficacité et le coefficient de charge de la pompe. Parmi les paramètres évalués, la variation du rayon au moyeu est le paramètre qui a le plus d'influence sur l'efficacité de la pompe. L'hémolyse et la puissance du design final ont également été évaluées à différents débits et différents différentiels de pression. Comme la pompe a été conçue dans le but d'être la plus efficace à un débit de 5L/min, il est normal que la puissance nécessaire par L/min soit la plus basse pour ce débit. Cependant, la véritable surprise est liée à l'hémolyse puisque contrairement à ce qui était anticipé, ce n'est pas avec le débit le plus bas que l'hémolyse est la plus basse, mais plutôt avec le débit de 5L/min. Finalement, il s'est avéré que ce n'est pas avantageux de placer deux pompes en parallèles avec un débit réduit puisque le rendement est moins bon et que l'index d'hémolyse est plus élevé.

### **ABSTRACT**

<span id="page-5-0"></span>The principal objective of this master's thesis is the design and study of an axial blood pump with a volume flow of 5L/min and a pressure differential of 100 mmHg, with a secondary objective of evaluating the possibility of replacing this pump by two identical pumps in parallel with a volume flow of 2.5L/min. Another secondary objective is the exploration and testing of different design and turbomachinery analysis software. The design of the pump was made with CAESES, which is a CAD software that gives great liberty to the user, but also permit the use of different algorithm for the optimisation of a design. For the Axial and Axcent software, they were tested, but they were not used in the design or analysis of the pump. The pump analysis was made using 3D CFD with the CFX software. However, other softwares of the Ansys suite were used and tested: Turbogrid for the mesh creation and Vista TF which is a throughflow calculator. With those tools, it was possible to study the effect of different parameters of the pump. Amongst those parameters, it is the hub radius that has the biggest impact on the pump efficiency. The hemolysis and the power of the pump were also evaluated at different volume flow and delta pressure. Since the pump was designed for a flow of 5L/min, it is normal that the power per L/min is lower for this volume flow. However, the big surprise is that the lowest hemolysis was not found with the lowest volume flow, but the flow of 5L/min. So it is not an advantage to replace the pump at 5L/min by two identical pump in parallel.

# **TABLE DES MATIÈRES**

<span id="page-6-0"></span>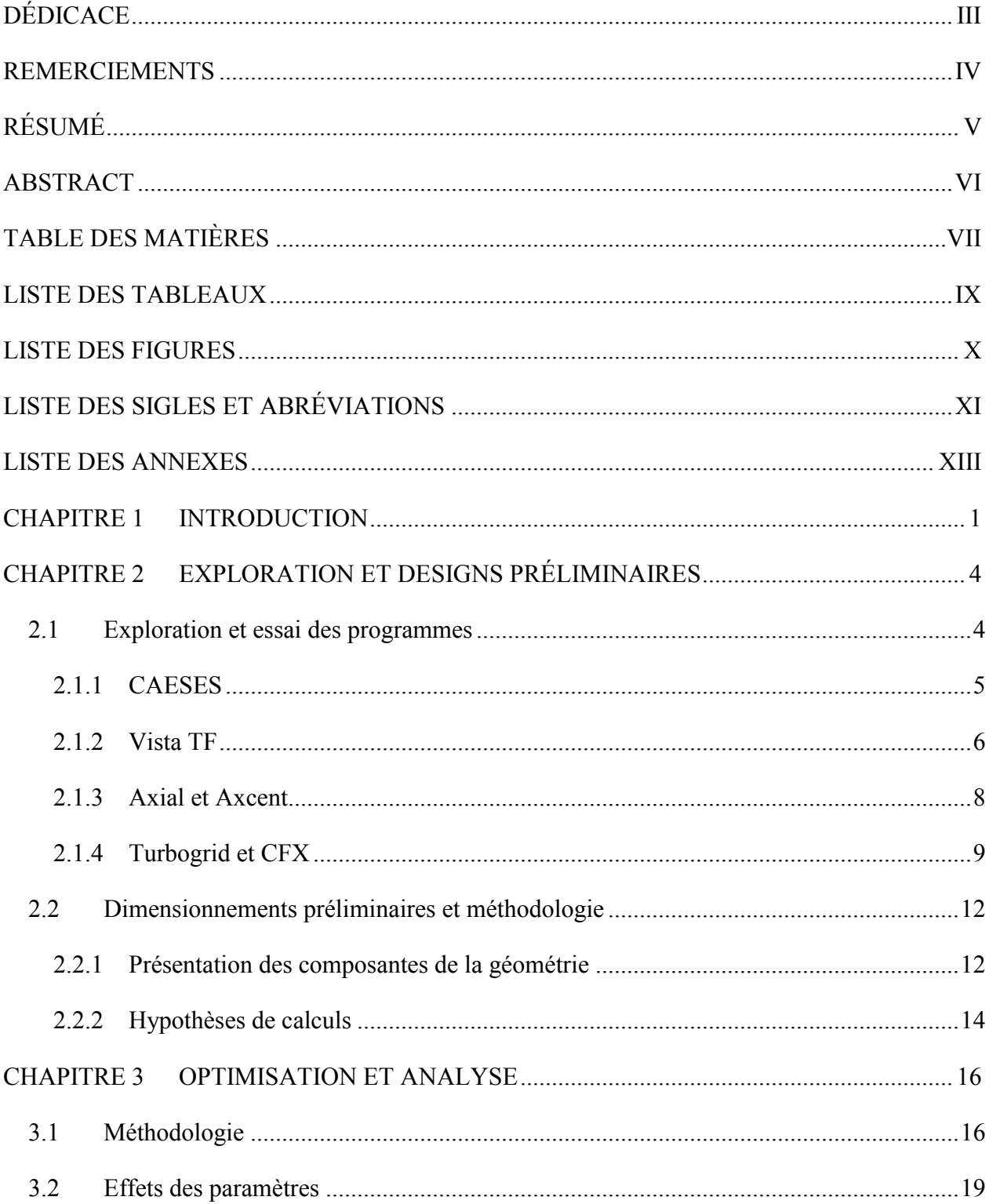

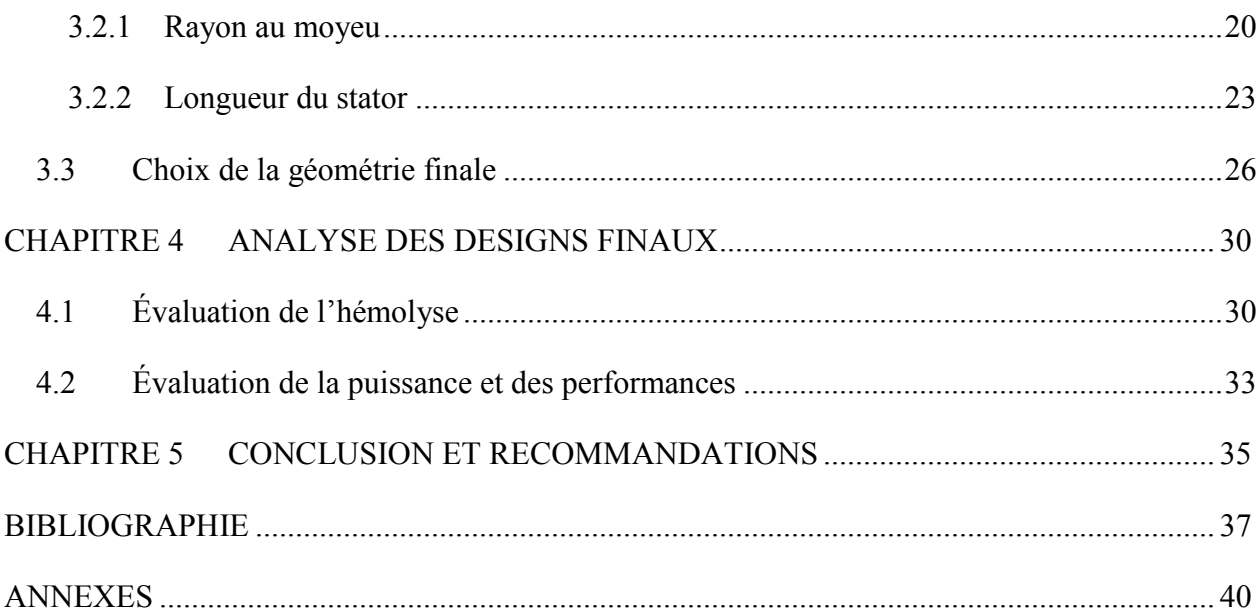

# **LISTE DES TABLEAUX**

<span id="page-8-0"></span>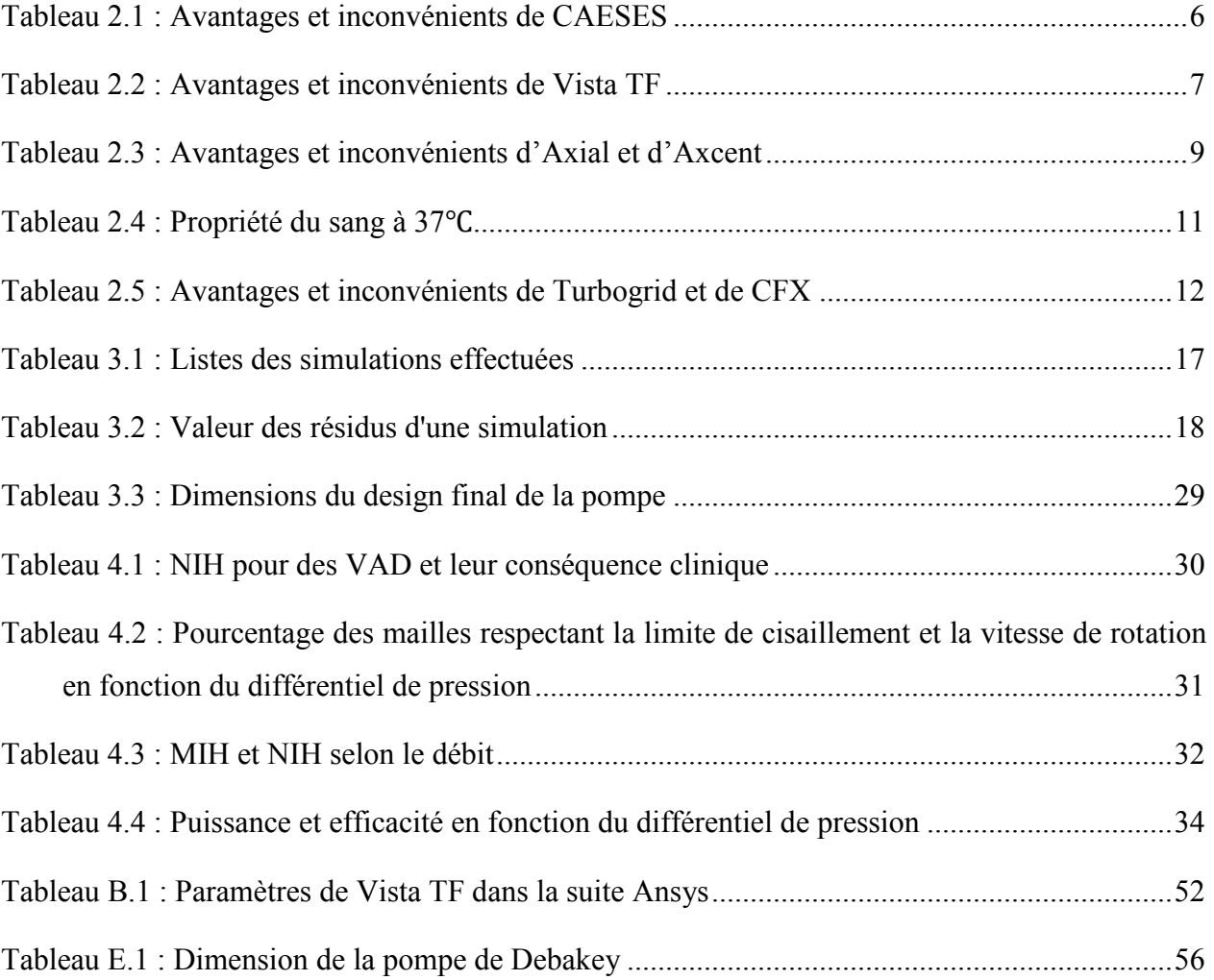

# **LISTE DES FIGURES**

<span id="page-9-0"></span>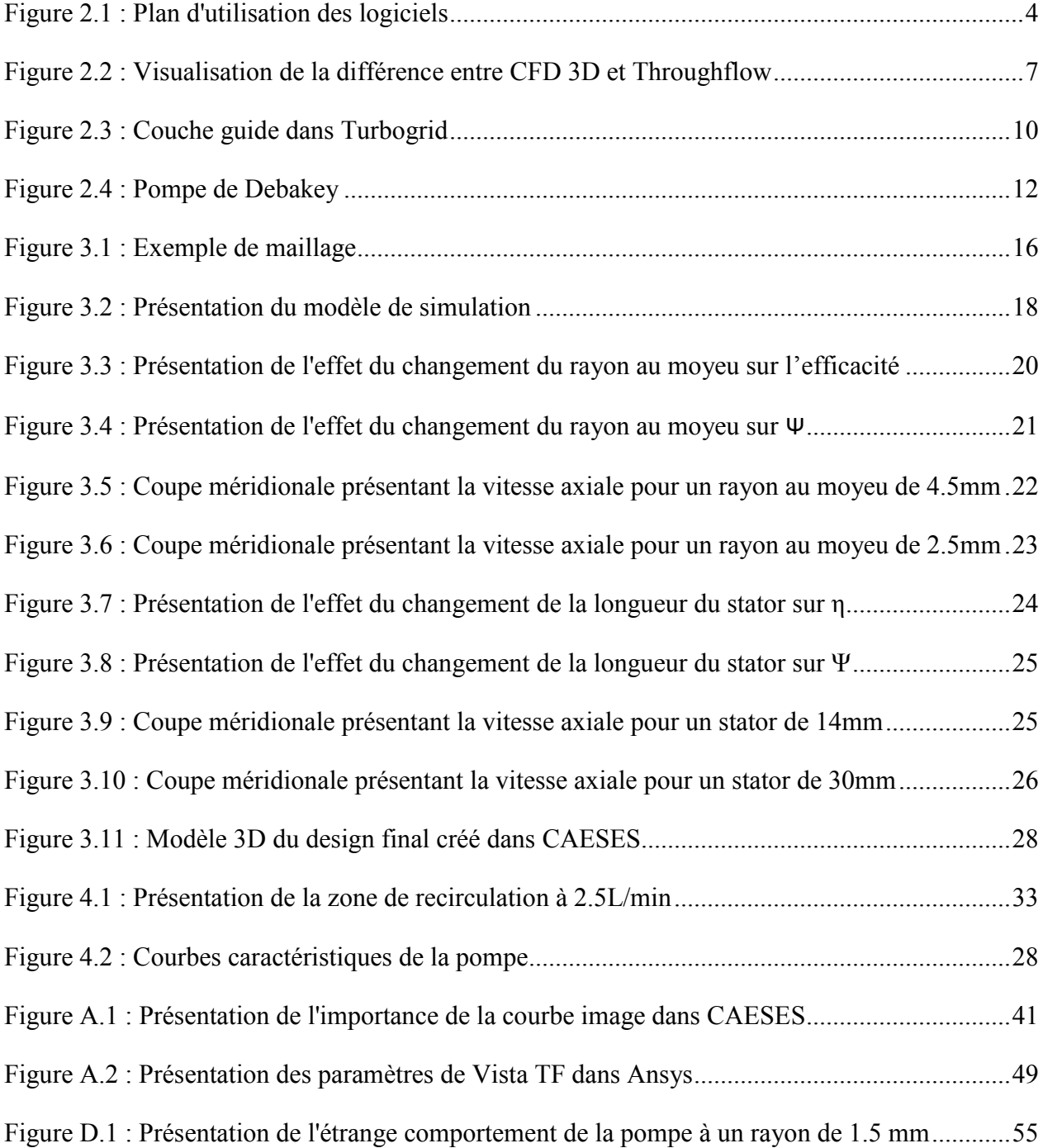

# **LISTE DES SIGLES ET ABRÉVIATIONS**

<span id="page-10-0"></span>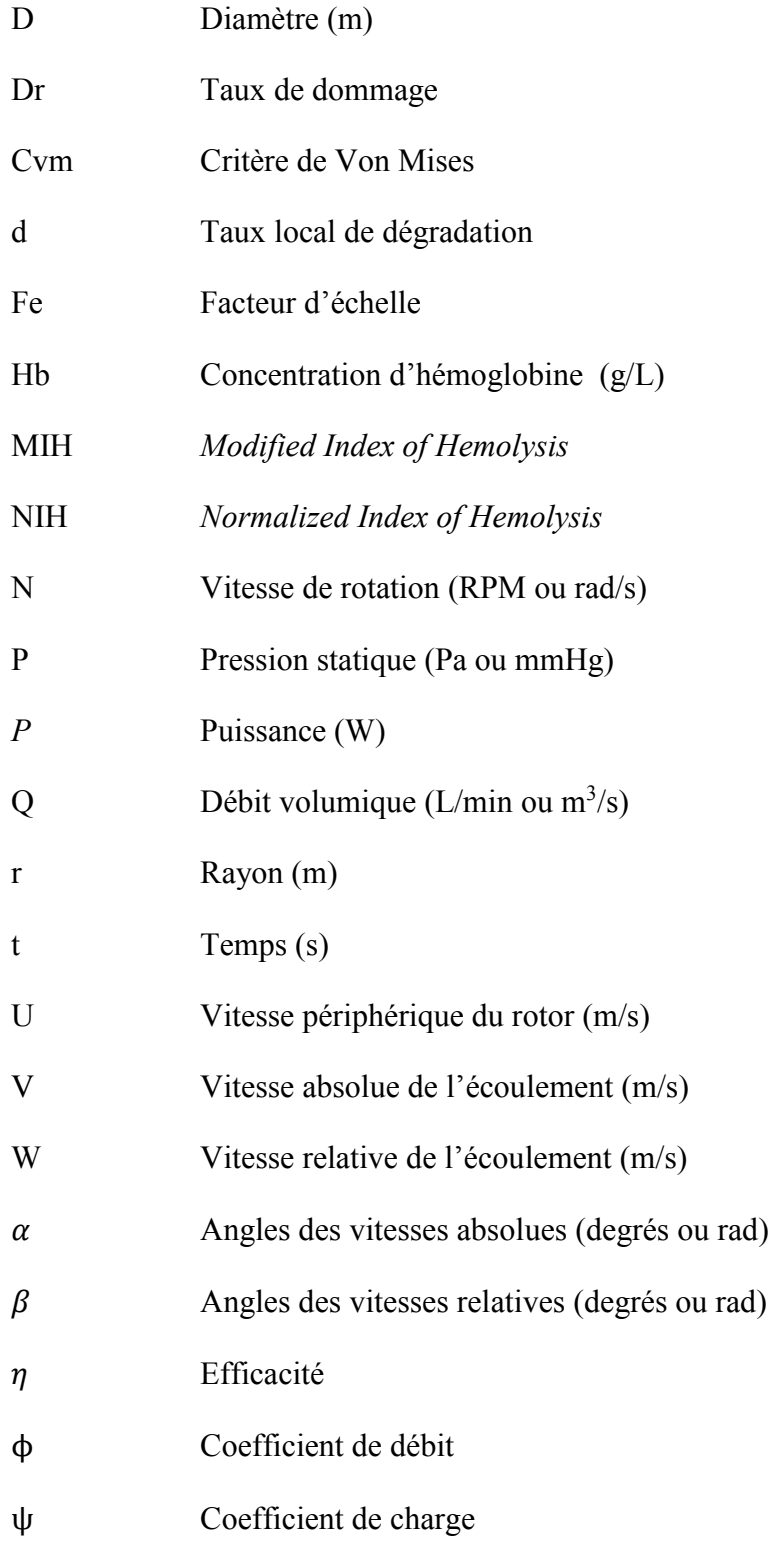

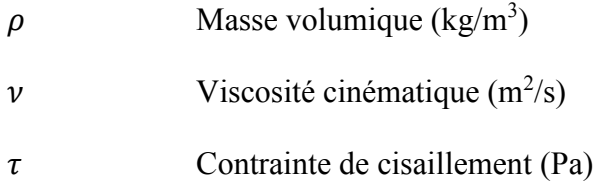

# Indices:

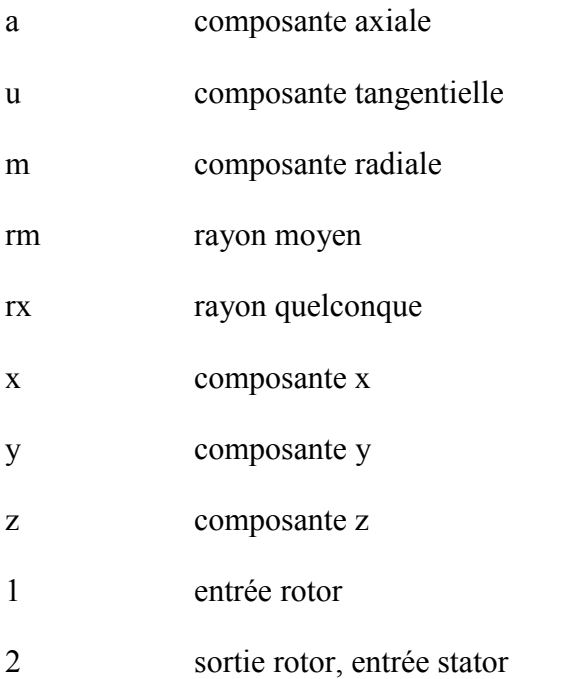

# **LISTE DES ANNEXES**

<span id="page-12-0"></span>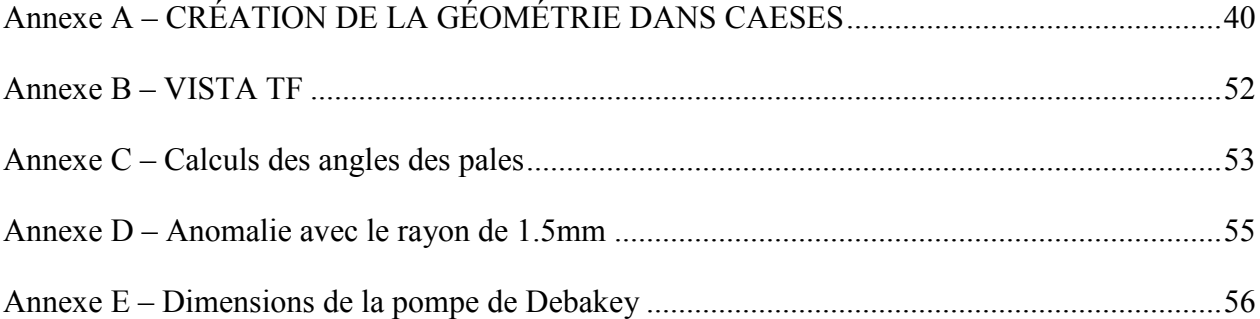

### **CHAPITRE 1 INTRODUCTION**

<span id="page-13-0"></span>L'insuffisance cardiaque est une maladie chronique dégénérative incurable très fréquente dans les sociétés industrialisées. En effet, plus de 20 millions de personnes en souffrent à travers le monde, et environ 7.25 millions en meurent chaque année. Environ 1 million de personnes sont en phase IV de la maladie et en attente d'une transplantation [1]. Le Canada n'est d'ailleurs pas en reste puisqu'environ 500 000 Canadiens en sont atteints et environ 50 000 nouveaux cas sont diagnostiqués chaque année [2]. Malheureusement, la demande pour une transplantation de cœur est beaucoup plus importante que la quantité de donneurs. Le principal moyen utilisé pour maintenir en vie les patients et leur rendre suffisamment la santé pour qu'ils puissent survivre à la transplantation est l'utilisation de dispositifs d'assistance ventriculaire (ou DAV) [3]. Les DAV peuvent servir à réduire la charge du myocarde, en assistant le ventricule droit ou le ventricule gauche ou les deux, ou le remplacer complètement en attendant une transplantation cardiaque. Les DAV se divisent en deux catégories principales : les dispositifs pulsatiles et les dispositifs à débit continu [4].

Les pompes pulsatiles imitent l'action naturelle du cœur, mais sont plus encombrantes, consomment plus d'énergie, ont un taux d'hémolyse élevé et ont un design plus complexe puisqu'elles requièrent des valves à l'entrée et à la sortie. On les regroupe en deux principales souscatégories : les pompes pneumatiques et les pompes électriques. Parmi les pompes pulsatiles sur le marché, on retrouve le HeartSaver VAD, le Baxter Novacor LVAD et le Heartmate Thermo CardioSystems LVAD. Les pompes à débit continu sont de plus petites tailles, consomment moins d'énergie, ont un taux d'hémolyse assez bas, sont couramment utilisées chez les patients en attente d'une transplantation et représentent la technologie principale des DAV. On les regroupe en trois principales sous-catégories : les pompes axiales, les pompes centrifuges, les pompes mixtes et les pompes péristaltiques. Parmi les pompes à débit continu sur le marché on retrouve, la Jarvik 2000, la pompe de Debakey et de la NASA, le Heartmate II Thermo CardioSystems LVAD et le Berlin Heart INCOR<sup>[1]</sup>.

Ce mémoire a comme objectif principal de concevoir une pompe d'assistance ventriculaire avec un point de design où le débit est de 5L/min avec une augmentation de pression de 100mmHg. Un premier objectif secondaire consiste à étudier la possibilité de remplacer cette pompe par deux pompes ayant un débit de 2.5L/min avec une augmentation de pression de 100mmHg. Un second objectif secondaire était d'effectuer une exploration des différents outils, que ce soit des logiciels de conception ou d'analyse.

Pour cette recherche, la pompe conçue fait partie de la catégorie des pompes axiales, afin de minimiser le nombre de paramètres puisque l'écoulement ne subit pas de changement d'orientation majeure autre que celui dû aux pales. De plus, il est certain que les pompes axiales présentent un avantage puisqu'elles sont plus petites et plus légères que les pompes centrifuges [5]. Cependant, un des principaux problèmes avec les pompes axiales en comparaison avec les pompes centrifuges est que comme les pompes axiales doivent habituellement tourner plus rapidement que les pompes centrifuges, le sang subit plus de dommages en passant dans la pompe, c'est-à-dire que plus de globules rouges sont détruits [6]. Il est donc très important de s'assurer que l'index d'hémolyse reste à un niveau acceptable après le passage dans la pompe axiale. Le point de design choisi dans le cadre de cette maîtrise est un débit de 5L/min avec une augmentation de pression de 100mmHg.

La méthodologie de conception des turbomachines est simple : on se base sur les résultats d'essai en laboratoire que l'on retrouve dans différents livres, et à partir de ces résultats et de règles de similitude, on effectue les ajustements nécessaires à notre design pour obtenir le débit et/ou le rapport de pression désiré [7]. Cependant, cette méthode ne peut s'appliquer aux pompes sanguines puisque leur différence de taille est trop importante avec la taille des turbomachines utilisées pour la création des modèles expérimentaux. Il est donc logique de se baser sur des logiciels de CFD afin d'obtenir des résultats prometteurs en un temps et des coûts moindres que des essais en laboratoire tout en ayant des résultats assez près de la réalité [8].

Plusieurs approches de design et d'optimisation sont possibles, il y a bien sûr l'approche par éléments finis avec des logiciels comme COMSOL ou par volumes finis comme CFX, STARCCM+, Fluent. Il est également possible d'utiliser des logiciels de type *throughflow*. Un des avantages principaux du *througflow* est sa rapidité [9]. Le *througflow* est encore très utilisé de nos jours, bien qu'il soit apparu vers la fin des années 60, surtout pour obtenir une idée générale des performances aérodynamiques (ou hydrodynamiques dans ce cas-ci) des pales [10].

Le chapitre 2 présente l'exploration des différents programmes et outils, qu'ils soient des logiciels de conception, des logiciels d'analyse et/ou de simulation. Les programmes sont d'abord présentés, suivis de la liste de leurs avantages et inconvénients. Une présentation des hypothèses de calculs ainsi que du design préliminaire basé sur la pompe de Debakey est ensuite exposée. Par la suite, le chapitre 3 présente la méthodologie, suivi de l'optimisation et de l'analyse de l'effet des différents paramètres géométriques, en particulier le rayon au moyeu et la longueur du stator, en observant l'efficacité et le coefficient de charge à différentes vitesses de rotation. Finalement, le chapitre 4 présente l'analyse plus poussée du design final, en particulier en ce qui concerne l'hémolyse et l'évaluation de la puissance à différents débits.

## <span id="page-16-0"></span>**CHAPITRE 2 EXPLORATION ET DESIGNS PRÉLIMINAIRES**

### <span id="page-16-1"></span>**2.1 Exploration et essai des programmes**

Avant de commencer le design de la pompe d'assistance cardiaque, une recherche et une exploration des outils ont été entreprises afin de trouver le ou les outils de design et d'analyse optimaux pour avoir une efficacité maximale dans le design de la pompe axiale. Certains outils, comme FINE/Design3D, bien que semblant prometteurs, étaient trop dispendieux pour ce qu'ils avaient à offrir (4000\$ pour une licence étudiante). L'outil de design principal ayant été sélectionné est CAESES, un programme de modélisation 3D permettant l'automatisation de calculs CFD ainsi que l'optimisation de design grâce à des algorithmes d'optimisation, allant de la méthode de Newton à l'algorithme NSGA-II, qui est un algorithme génétique. Ce programme a tout d'abord été associé à un calculateur *throughflow*, Vista TF. Un autre combo de logiciels semblant prometteur a également été utilisé : Axial et Axcent. Ces deux logiciels travaillent en pair, l'un permettant le design préliminaire et l'autre permettant de faire de la simulation. Finalement, CFX et Turbogrid ont été utilisés pour effectuer des analyses 3D plus poussées et complètes des designs.

Le but de cette exploration des différents outils est de décider quels outils feront partie de la stratégie ayant pour but le design optimal d'une pompe de petite taille. L'organigramme suivant permet de voir comment les programmes ont été utilisés et comment ils sont connectés entre eux.

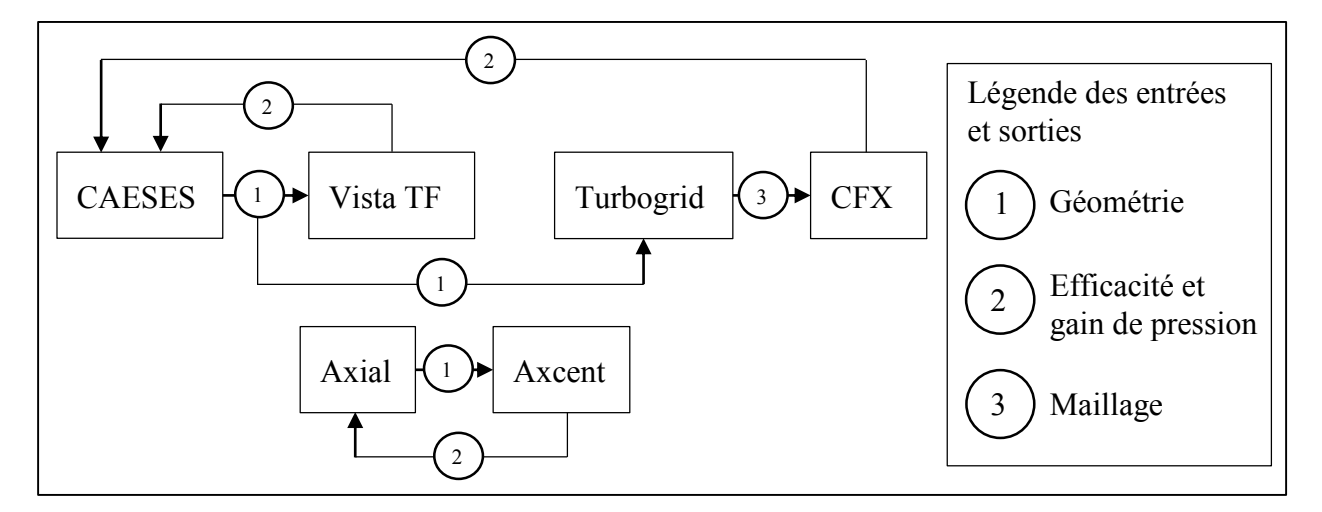

<span id="page-16-2"></span>Figure 2.1 : Plan d'utilisation des logiciels

CAESES permet de produire la géométrie. Cette géométrie est ensuite envoyée à Vista TF, où une analyse préliminaire est effectuée. Selon les résultats obtenus, l'utilisateur remodifie la géométrie qu'il peut réanalyser avec Vista TF, où l'envoyer dans Turbogrid. Turbogrid envoie ensuite le maillage dans CFX, où l'utilisateur analyse plus en détail le design. L'utilisateur peut alors retourner dans CAESES pour remodifier le design selon les résultats obtenus dans CFX. On peut remarquer de la figure 2.1 qu'Axial et Axcent ont été utilisés séparément des autres programmes. Ils ont été testés sans vraiment être intégrés dans la boucle de conception. Axial permet de créer un design préliminaire qui est évalué sommairement avant d'être envoyé dans Axcent où il est analysé et évalué par de la CFD 3D. Il n'y a pas de compteur ou de condition à ces boucles indiquées dans l'organigramme, puisque la condition dépend de l'utilisateur, c'est-à-dire que l'utilisateur décidera si son design est suffisamment optimal pour passer à l'étape suivante.

### <span id="page-17-0"></span>**2.1.1 CAESES**

CAESES a été sélectionné parce qu'il donnait une grande liberté et un grand contrôle dans la création de la géométrie. En effet, ce programme permet de complètement paramétrer chaque variable du design géométrique, que ce soit le rayon, la cambrure, les angles des pales à différents rayons, l'épaisseur de la pale, etc. La grande force de ce programme est de permettre à l'utilisateur de bâtir ses propres outils (*features*) pour concevoir et contrôler sa géométrie. Bien sûr le programme fournit déjà une quantité non négligeable d'outils pour créer différentes courbes et surfaces. De plus, ces outils déjà présents peuvent être modifiés, adaptés et combinés selon les besoins de l'utilisateur. Cependant, pour créer ses propres outils, l'utilisateur doit maîtriser la syntaxe de programmation qui est propre à CAESES et malheureusement les tutoriaux sont incomplets à cet effet. Il n'est donc pas rare de devoir explorer des outils déjà existants afin de savoir comment écrire une fonction pour obtenir le résultat désiré. La géométrie de la pompe sanguine a été créée avec ce programme. La méthodologie complète se trouve dans l'annexe A.

Cependant CAESES est beaucoup plus qu'un simple logiciel de CAO, CAESES peut également se connecter à un logiciel de calculs [11]. C'est-à-dire qu'il peut créer et éditer les fichiers d'entrée nécessaires pour le logiciel de calculs, lancer le calculateur et lire les fichiers de sortie afin de récupérer les données importantes. Cela peut donc permettre à l'utilisateur de créer et de tester rapidement une grande variété de designs. Pour ce faire, l'utilisateur doit simplement spécifier une

liste de valeurs pour différents paramètres et CAESES créera automatiquement tous les designs correspondants. Ces designs pourront ensuite être testés à la chaîne dans le logiciel de calculs de façon automatique permettant ainsi un gain de temps énorme à l'utilisateur. Finalement CAESES permet d'optimiser un design vers un ou des objectifs fixés par l'utilisateur. Pour ce faire l'utilisateur spécifie l'algorithme à utiliser parmi une liste assez complète, allant de la méthode de Newton à des algorithmes génétiques, les paramètres pouvant être modifiés (et leurs bornes de valeur) ainsi que le ou les objectifs de l'optimisation.

<span id="page-18-1"></span>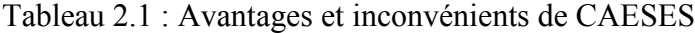

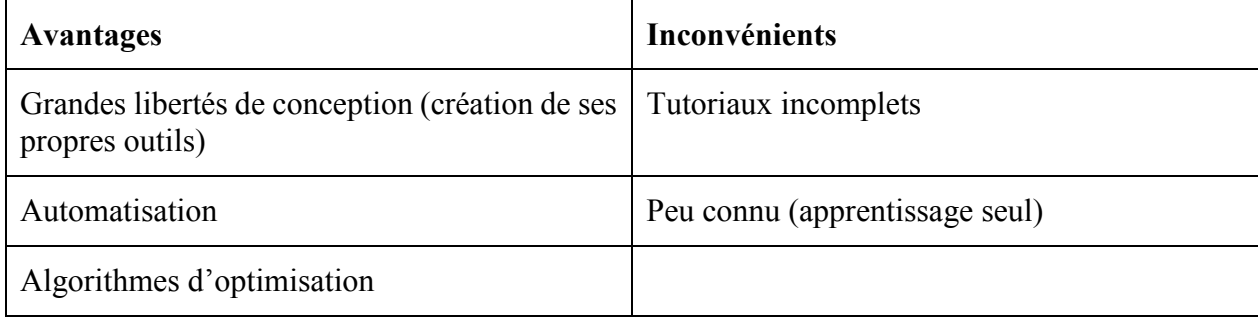

### <span id="page-18-0"></span>**2.1.2 Vista TF**

Vista TF est un calculateur de type *throughflow* se trouvant dans le programme Ansys Workbench. Un calculateur de type *throughflow* est un calculateur permettant d'évaluer rapidement un design. Il comble l'espace entre les corrélations 1D et la CFD 3D. En effet, pour évaluer un design donné, le temps de calcul est de l'ordre de 1 à 3 minutes contre quelques heures, voire quelques jours, pour un calculateur CFD 3D classique comme CFX ou Fluent. Vista TF permet donc de faire le pont entre les calculs à la ligne moyenne et les calculs CFD 3D [12]. Cependant comme les calculateurs *throughflow* utilisent beaucoup de relations empiriques, cela pose quelques problèmes dans le cas d'une pompe sanguine dû à son échelle très réduite par rapport aux turbomachines plus standards. C'est possiblement pour cela que les résultats obtenus avec Vista TF ne ressemblent pas à ce que l'on aurait pu s'attendre pour des résultats de turbomachines, comme on peut le voir sur le graphique suivant comparant les résultats obtenus pour la pompe de Debakey [13] avec CFX, en CFD 3D, et Vista TF, en *throughflow*.

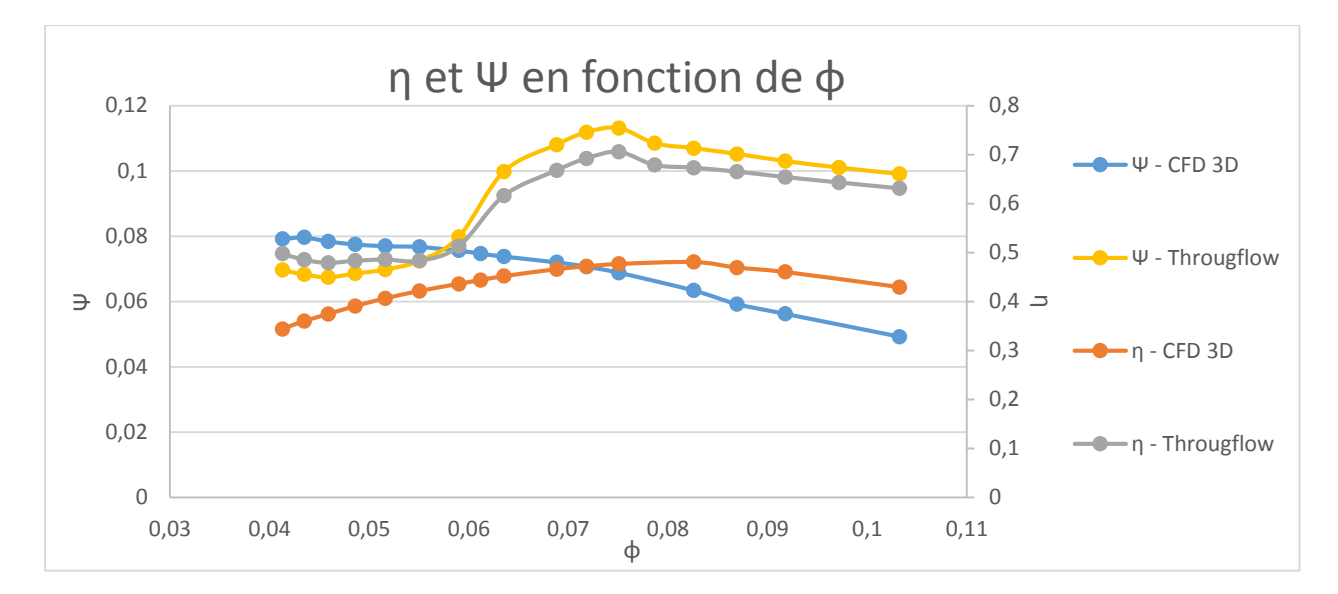

<span id="page-19-1"></span>Figure 2.2 : Visualisation de la différence entre CFD 3D (CFX) et Throughflow (Vista TF)

On remarque une très forte corrélation entre les deux courbes Ψ et η obtenues avec Vista TF, contrairement aux courbes obtenues avec CFX où le meilleur rendement ne signifie pas le plus grand Ψ. On remarque également que la forme des courbes obtenues avec Vista TF n'est pas une simple parabole, comme les résultats obtenus avec CFX, mais plutôt des courbes semblant avoir au moins deux maximums ce qui, bien sûr, ne devrait pas être le cas pour des courbes représentant ces deux données. Un autre défaut de Vista TF est son manque de robustesse, en effet il est assez difficile de faire converger un calcul pour une grande variété de designs, de plus le manque d'indication quant à la source de l'incapacité à converger complique grandement la tâche de l'utilisateur.

<span id="page-19-0"></span>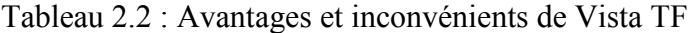

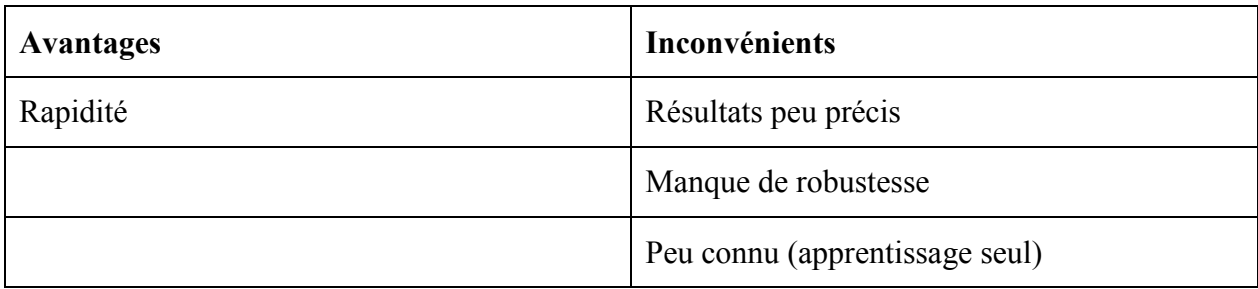

#### **2.1.2.1 Utilisation de Vista TF**

Bien que Vista TF fasse partie d'Ansys, il peut être utilisé et exécuté à l'extérieur d'Ansys grâce à son propre exécutable et cinq fichiers en entrée. Le premier fichier d'entrée (.fil) permet de lister les quatre autres fichiers (.con, .geo, .aer, .cor), qui doivent avoir le même nom. Un tableau présentant les paramètres importants, ou du moins ceux auxquels l'utilisateur peut avoir accès s'il utilise Vista TF dans Ansys est présent dans l'annexe B.

Vista TF utilisé dans l'environnement Ansys contient assez peu de paramètres et est donc assez simple à utiliser. Cependant, les fichiers d'entrée contiennent beaucoup plus de paramètres permettant un ajustement beaucoup plus poussé du modèle. En effet, contre une douzaine de paramètres présents dans l'environnement Ansys pour Vista TF, on en trouve un peu moins de soixante dans les fichiers d'entrée. Il est certain que la plupart de ces paramètres ne sont pas utiles lorsque l'on souhaite tester une géométrie simple avec des conditions d'entrée simples, mais pour des utilisateurs souhaitant tester un modèle plus complexe, par exemple un écoulement qui n'est pas axisymétrique, cela peut être très bon à savoir. Il est aussi important de savoir que le fichier de géométrie est un format de fichier qui n'est propre qu'à Vista TF, comme les fichiers .curve sont des fichiers de géométrie propre à Turbogrid. Cependant, contrairement aux fichiers .curve, il ne s'agit pas seulement d'une liste de coordonnées de points, mais aussi d'autres paramètres géométriques, comme par exemple l'épaisseur de la pale et l'angle de cambrure en différents points de la pale.

### <span id="page-20-0"></span>**2.1.3 Axial et Axcent**

Axial et Axcent sont deux logiciels développés par Concept NREC. Axial est un logiciel de conception préliminaire avec des outils d'analyse préliminaire pour des turbomachines axiales, que ce soit des pompes, des ventilateurs, des compresseurs ou des turbines [14]. Le principal défaut d'Axial est que le nombre de paramètres présents pour un design préliminaire est beaucoup trop grand. En effet, en utilisant l'assistant (*wizard*) pour créer le design, l'utilisateur doit traverser plus de 200 étapes pour terminer le design d'un seul étage de turbomachine, soit un rotor et un stator. De plus, malgré la quantité énorme de paramètres, certains paramètres géométriques ne peuvent être ajustés selon le besoin de l'utilisateur, entre autres avoir des pales qui sont des extrusions radiales, c'est-à-dire qui ont la même coordonnée θ pour un z donné peu importe le rayon.

Axcent est un logiciel de conception détaillée pour des turbomachines [15]. Ce logiciel permet de récupérer le design fait dans Axial, de le peaufiner et de l'analyser plus en détail, que ce soit en *blade-to-blade* 2D, ou en CFD 3D. Finalement, un autre problème avec ces logiciels est que la version de base, qui est payante, est très loin d'être complète. Par exemple, le calculateur *throughflow* d'Axial n'est pas inclus, ainsi que la possibilité de créer et d'analyser un design possédant plus de deux rangées de pales, donc impossible d'avoir un design possédant à la fois un stator d'entrée et de sortie.

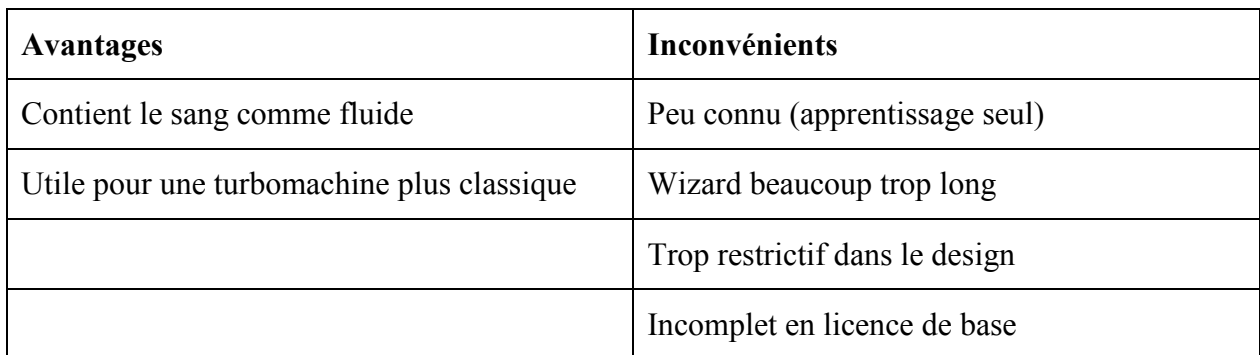

<span id="page-21-1"></span>Tableau 2.3 : Avantages et inconvénients d'Axial et d'Axcent

### <span id="page-21-0"></span>**2.1.4 Turbogrid et CFX**

Turbogrid et CFX, à l'instar de Vista TF, font également partie du programme Ansys Workbench. Turbogrid permet, comme l'indique son nom, de réaliser des maillages pour des turbomachines. Ces maillages, composé de mailles hexaédriques, sont automatiquement générés par le programme, ne laissant à l'utilisateur que la tâche de choisir la taille du maillage et d'y apporter quelques retouches lorsque nécessaire [16]. Ce qui est presque toujours le cas, à moins que la géométrie à mailler soit vraiment très simple. Ces retouches peuvent se faire dans deux buts, aider le mailleur automatique qui n'arrive pas à mailler la géométrie sans créer de volumes négatifs, ou bien peaufiner le maillage afin d'obtenir de meilleures statistiques pour le maillage final, par exemple avoir un *minimum face angle* plus grand ou un *maximum edge length ratio* plus petit. Il y a deux outils principaux pour permettre à l'utilisateur de modifier le maillage : les couches-guides (*layers*) et les points de contrôle que l'on peut voir sur la figure suivante.

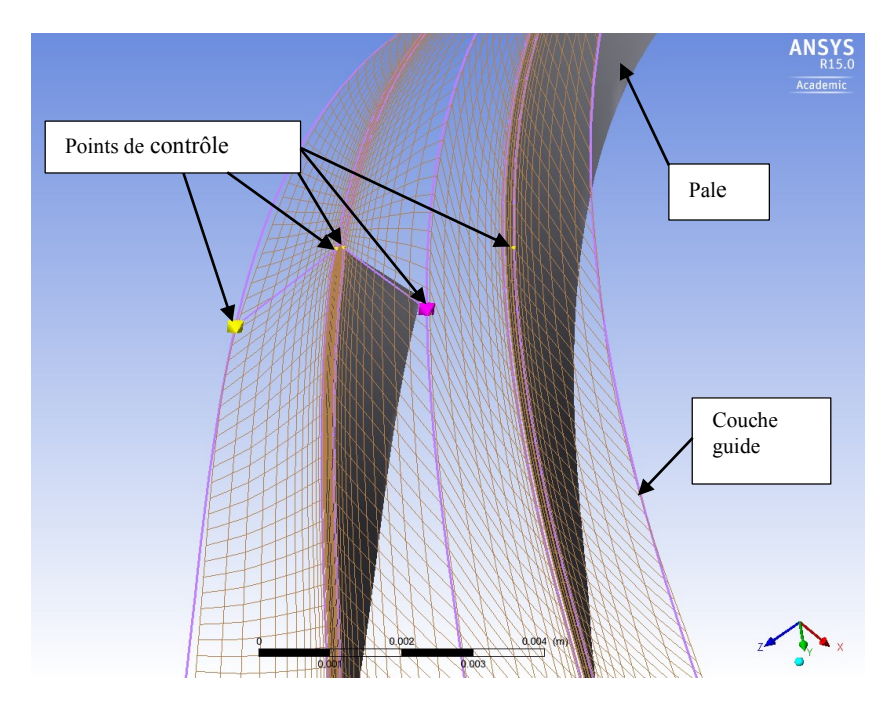

<span id="page-22-0"></span>Figure 2.3 : Couche guide dans Turbogrid

La figure 2.3 présente la couche guide au carter pour les pales du rotor. On peut observer plusieurs points de contrôle de différentes tailles sur cette courbe guide, la taille des points de contrôle n'indique pas leur ordre d'importance, mais simplement la taille des mailles auxquels ils sont directement connectés. Pour modifier son maillage, l'utilisateur peut ajouter des couches de maillage guides à différentes envergures de pale, à la base il n'y a que des couches guides au carter et au moyeu. Il peut également ajouter des points de contrôle à chacune des courbes guides permettant de contrôler le maillage. Deux types de points de contrôle sont disponibles : des points locaux et des points maîtres. Les points de contrôle locaux permettent de déplacer les arêtes reliées à ce point de contrôle et les points de contrôle maîtres permettent de déplacer la ligne et la colonne du quadrillage reliées à ce point de contrôle. Habituellement, ce sont les points de contrôle maîtres qui sont le plus utiles.

CFX est un logiciel de *computational fluid dynamics* (CFD) reconnu comme ayant une excellente précision et robustesse. Comme la plupart des logiciels de CFD 3D, il permet à l'utilisateur de simuler et d'analyser l'efficacité d'un design donné, que ce soit une turbomachine, un conduit, ou tout autre objet ayant une interaction avec un fluide que l'utilisateur souhaite analyser. Cependant CFX a une composante CFX-PRE, qui permet de mettre en place la simulation très rapidement avec son mode Turbo en précisant seulement quels maillages correspondent au rotor et  $au(x)$ 

stator(s), la vitesse et le sens de rotation du rotor, le type de turbomachine (pompe, compresseur, turbine, fan, etc.) et le fluide passant dans la turbomachine. Pour le choix du fluide, comme le sang n'est pas dans la liste des fluides déjà présents dans CFX, de l'eau a été utilisée avec des propriétés physiques modifiées :

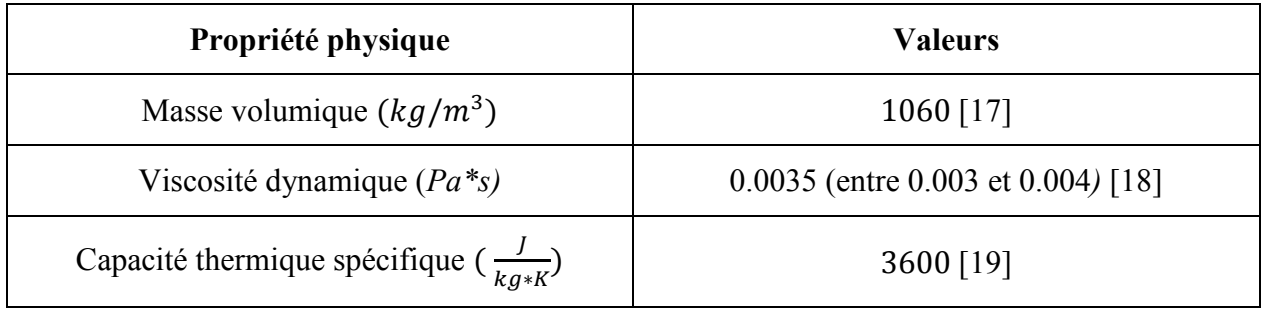

<span id="page-23-0"></span>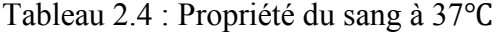

Le mode Turbo permet d'automatiser le reste, soit la fonction des différentes surfaces du maillage (l'entrée, la sortie, les parois du moyeu, du carter et des pales, les interfaces de répétitions, les interfaces entre le(s) stator(s) et le rotor, etc.). Bien sûr avant de lancer le calcul, l'utilisateur doit indiquer le nombre maximal d'itérations ainsi que la valeur cible à atteindre pour la valeur du résidu. Ensuite, l'utilisateur doit s'assurer que tous les paramètres du calculateur conviennent à sa simulation, avant de lancer le calcul, qui devrait converger vers la solution, si tous les paramètres sont adéquats, dans un laps de temps allant de plusieurs heures à plusieurs jours pour les cas plus complexes comportant beaucoup plus de nœuds. Finalement, il est possible à l'utilisateur d'extraire les données et images qu'il désire à l'aide de CFD Post. Dans CFD Post, qui est présent pour tous les calculateurs d'Ansys, ce qui inclut CFX, Fluent et Vista TF, l'utilisateur peut utiliser et modifier des gabarits de données pour analyse déjà présents, ou créer ses propres modèles. Cela permet d'automatiser et d'accélérer l'exportation des données désirées lorsque plusieurs modèles sont testés. Bien sûr il est important de garder en tête que les résultats obtenus ne représentent pas parfaitement la réalité, à cause entre autres des erreurs dues aux imperfections des modélisations des propriétés physiques (le sang est modélisé comme un fluide newtonien, alors que ce n'en est pas un), de l'interface rotor-stator, des conditions limites, de la conservation de la quantité de mouvement et de la géométrie qui ne sera pas exactement la même dans la réalité.

| <b>Avantages</b>                                | Inconvénients                                         |  |  |  |  |  |
|-------------------------------------------------|-------------------------------------------------------|--|--|--|--|--|
| Logiciels populaires (facile d'avoir de l'aide) | Temps de calcul                                       |  |  |  |  |  |
| Automatisation de CFD Post                      | Ajustement du maillage presque toujours<br>nécessaire |  |  |  |  |  |

<span id="page-24-2"></span>Tableau 2.5 : Avantages et inconvénients de Turbogrid et de CFX

En conclusion, CAESES, Turbogrid et CFX sont de très bons logiciels pour les besoins du projet de mémoire. Si Vista TF avait été plus robuste, sa vitesse de calculs auraient été un atout majeur. Malheureusement, le temps nécessaire pour créer un design avec Axial et son manque de liberté dans la conception, ainsi que le manque de fonctions dans l'édition de base d'Axial et d'Axcent ont fait que ces deux logiciels n'ont pas été retenu pour la suite du projet.

# <span id="page-24-0"></span>**2.2 Dimensionnements préliminaires et méthodologie**

### <span id="page-24-1"></span>**2.2.1 Présentation des composantes de la géométrie**

Le design initial de la géométrie est fortement basé sur la pompe de Debakey [13]. La figure 2.4 montre les principales composantes de cette pompe. Ces composantes sont présentées plus en détail dans les pages qui suivent. Il est important de savoir que pour des raisons d'usinage, les pales des pompes de cette échelle sont des extrusions radiales. La pompe de Debakey est conçue pour avoir un débit de 5L/min avec une pression de 100 mmHg à 10 000 RPM, tout en ayant une puissance nécessaire sous 10W [20].

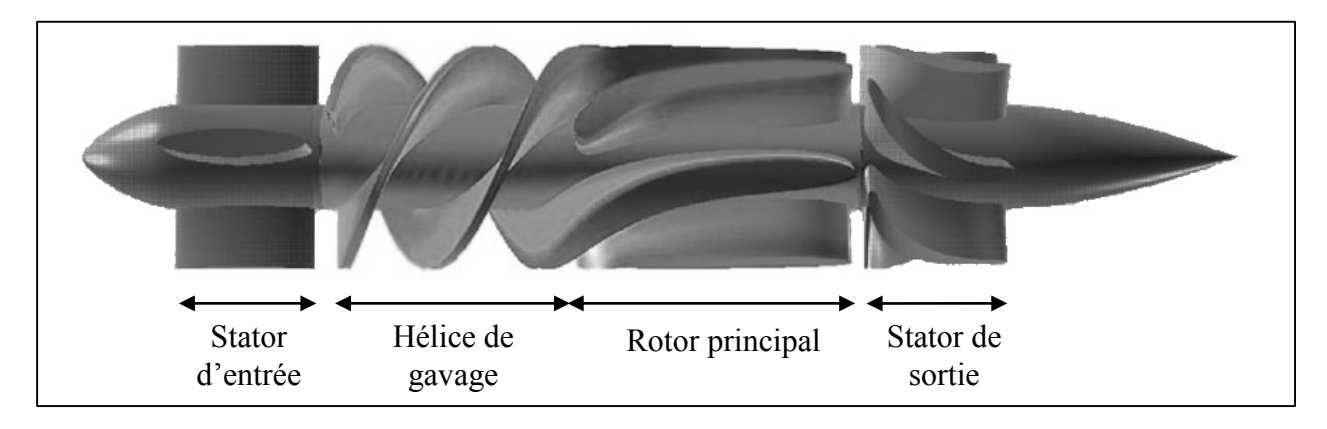

<span id="page-24-3"></span>Figure 2.4 : Pompe de Debakey [21]

#### **2.2.1.1 Stator d'entrée**

Un stator d'entrée permet de redresser l'écoulement en éliminant, ou du moins en limitant, la prérotation du fluide en amont du rotor. Premièrement, cela permet bien sûr d'optimiser la direction de l'écoulement avant son entrée dans le rotor et ainsi doter la pompe d'un meilleur rendement. Deuxièmement, cela permet de minimiser l'hémolyse si la redirection de l'écoulement est minimale. Il s'agit donc de trouver un compromis entre l'hémolyse et l'efficacité de la pompe. Finalement, le stator d'entrée peut également avoir un rôle structurel dans la pompe, puisqu'il sert de support à l'assemblage de roulement avant du rotor. Il faut donc également faire un compromis sur le nombre de pales, un nombre trop petit ne permet pas de supporter adéquatement le roulement, alors qu'un trop grand nombre entrave l'écoulement du sang. [13]

### **2.2.1.2 Hélice de gavage**

L'hélice de gavage est la portion rotative de la pompe se trouvant devant le rotor principal. Elle permet de donner une prérotation contrôle au sang avant qu'il entre dans le rotor principal. Cela a trois principaux avantages. Premièrement, cette prérotation augmente l'efficacité de la pompe en diminuant la vitesse de rotation requise pour obtenir le débit désiré avec l'augmentation de pression désirée, cela s'explique par le fait que l'hélice de gavage contribue au travail du rotor et agit en quelque sorte comme un deuxième étage de rotor. Deuxièmement, cette augmentation de pression permet à l'hélice de gavage d'éliminer le dangereux reflux (*back flow*) de sang [21]. Troisièmement, l'hélice de gavage permet de réduire de façon significative l'hémolyse, d'environ 45% par rapport à une pompe sans hélice de gavage, selon le brevet de la pompe de Debakey. Finalement, fusionner l'hélice de gavage aux pales du rotor principal, permet de réduire encore plus l'hémolyse sans nuire aux performances de la pompe [13].

#### **2.2.1.3 Rotor principal**

La portion du rotor principal se situe directement après l'hélice de gavage, d'ailleurs comme dit dans la section précédente celle-ci est fusionnée au rotor principal. Le rotor principal comporte ici le double de pales de la roue de gavage. Il y a donc la moitié des pales qui sont reliées à la roue de gavage et l'autre moitié des pales qui sont intercalées entre celles-ci. Un rotor permet bien sûr de

transférer l'énergie du moteur de la pompe au fluide, ici du sang, en l'accélérant vers l'aval, cependant l'accélération du fluide comporte également une composante radiale vers l'extérieur du centre de rotation. Une partie de la vitesse ainsi transmise au fluide est transformée lorsque le mouvement du fluide vers la périphérie est bloqué par le carter [13].

### **2.2.1.4 Stator**

Le stator sert quant à lui bien sûr à rediriger l'écoulement et le décélérer en transformant l'énergie cinétique du fluide en pression statique. De plus, comme le stator d'entrée, il a aussi un rôle structurel dans la pompe, puisqu'il sert de support à l'assemblage de roulement arrière du rotor.

La géométrie initiale a été basée sur la pompe de Debakey. Les dimensions ont été obtenues à partir du brevet de cette pompe. Un tableau en Annexe E présente les angles d'entrée et de sortie, le nombre de pales et le jeu en bout de pale, des différents composants de la pompe de Debakey.

### <span id="page-26-0"></span>**2.2.2 Hypothèses de calculs**

Les principales équations que le solveur CFD 3D, CFX, utilise sont bien sûr l'équation de continuité et les équations du bilan de la quantité de mouvement.

Équation de continuité :

$$
\frac{\partial v_x}{\partial x} + \frac{\partial v_y}{\partial y} + \frac{\partial v_z}{\partial z} = 0
$$
\n(2.1)

Équations du bilan de la quantité de mouvement :

$$
\frac{\partial v_x}{\partial t} + v_x \frac{\partial v_x}{\partial x} + v_y \frac{\partial v_x}{\partial y} + v_z \frac{\partial v_x}{\partial z} = -\frac{1}{\rho} \frac{\partial p}{\partial x} + v \left( \frac{\partial^2 v_x}{\partial x^2} + \frac{\partial^2 v_x}{\partial y^2} + \frac{\partial^2 v_x}{\partial z^2} \right) + f_x \tag{2.2}
$$

$$
\frac{\partial v_y}{\partial t} + v_x \frac{\partial v_y}{\partial x} + v_y \frac{\partial v_y}{\partial y} + v_z \frac{\partial v_y}{\partial z} = -\frac{1}{\rho} \frac{\partial p}{\partial y} + v \left( \frac{\partial^2 v_y}{\partial x^2} + \frac{\partial^2 v_y}{\partial y^2} + \frac{\partial^2 v_y}{\partial z^2} \right) + f_y \tag{2.3}
$$

$$
\frac{\partial v_z}{\partial t} + v_x \frac{\partial v_z}{\partial x} + v_y \frac{\partial v_z}{\partial y} + v_z \frac{\partial v_z}{\partial z} = -\frac{1}{\rho} \frac{\partial p}{\partial z} + v \left( \frac{\partial^2 v_z}{\partial x^2} + \frac{\partial^2 v_z}{\partial y^2} + \frac{\partial^2 v_z}{\partial z^2} \right) + f_z \tag{2.4}
$$

Les calculs liés aux angles des pales en entrée et en sortie se retrouvent dans l'annexe C. Les angles ainsi obtenus pour le design final se trouvent dans le tableau 3.3.

Les hypothèses pour l'utilisation des équations précédentes sont les suivantes :

- Écoulement permanent
- Écoulement uniforme
- Écoulement laminaire
- Pas de transfert de chaleur
- Fluide incompressible
- Fluide newtonien

L'hypothèse la plus discutable est sans doute ici de considérer le sang comme un fluide newtonien, puisque ce n'en est pas un. Cependant, ce n'est que dans les plus petits vaisseaux sanguins que les effets non-newtoniens sont les plus marqués [22]. À l'échelle de la pompe, il s'agit d'une hypothèse tout à fait valable dans le cadre de ce mémoire.

### **CHAPITRE 3 OPTIMISATION ET ANALYSE**

### <span id="page-28-1"></span><span id="page-28-0"></span>**3.1 Méthodologie**

Après l'exploration et l'essai des différents programmes, il a été choisi d'utiliser Turbogrid et CFX pour effectuer les simulations utilisées pour les analyses. Chaque géométrie possède un maillage hexaédrique d'environ 748 000 mailles. La figure 3.1 nous montre le maillage en bout de pale du stator, où l'on peut voir les mailles beaucoup plus fines aux parois de la pale.

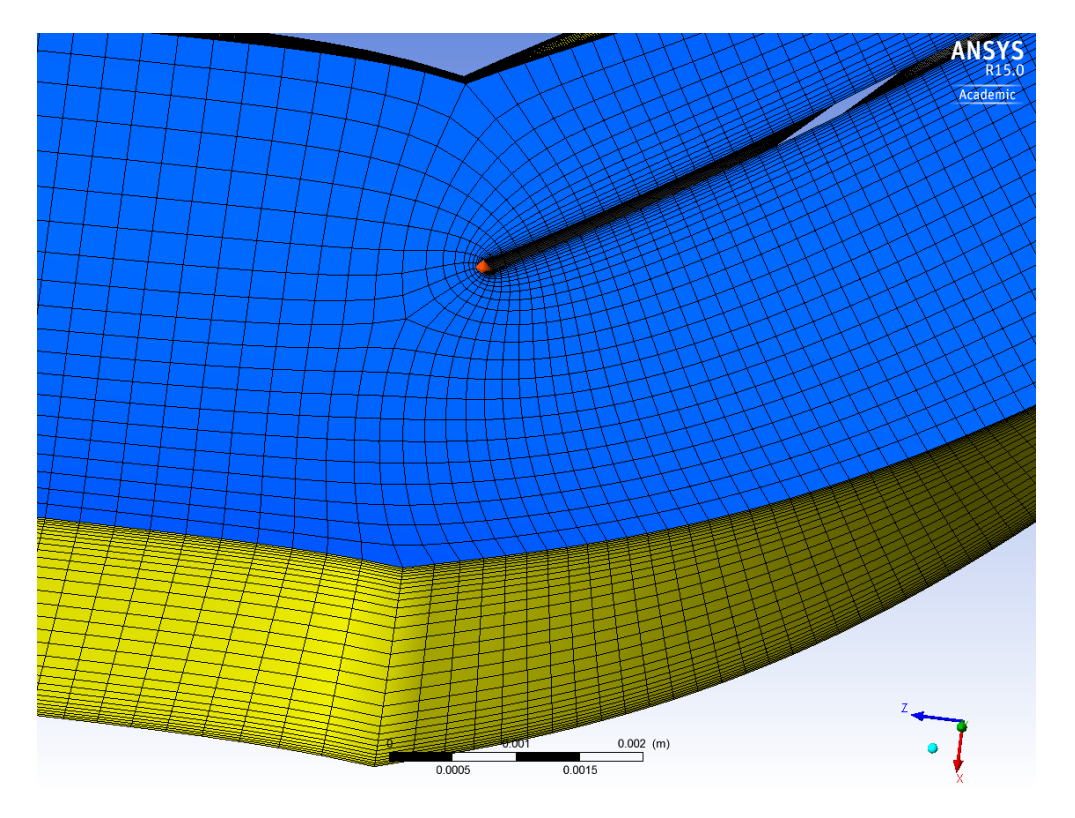

Figure 3.1 : Exemple de maillage

<span id="page-28-2"></span>Pour l'étude de l'effet de la variation du rayon au moyeu, trois géométries différentes ont été simulées. La pompe de Debakey ayant un rayon de 3mm au moyeu, ce rayon a été considéré comme la géométrie de base, les deux autres géométries ont respectivement un rayon plus petit et un rayon plus grand. Pour chacune de ces géométries, une dizaine de vitesses de rotations différentes ont été simulées avec un débit de 5L/min. Pour l'étude de l'effet de la longueur du stator, le rayon au moyeu utilisé pour toutes les géométries est celui de la géométrie de base, soit 3mm. Pour cette analyse, sept longueurs de stators ont été testées, afin de pouvoir atteindre l'efficacité maximale

avec ce paramètre. Pour chacune de ces longueurs, six vitesses de rotations différentes ont été simulées. Finalement, pour l'analyse du design final, quatre débits différents ont chacun été simulés à trois vitesses de rotations différentes. Le tableau 3.1 présente plus en détail les valeurs des différentes géométries et vitesses de rotation pour les 85 simulations effectuées (incluant la simulation de validation).

|                    | <b>Variation</b>  | <b>Vitesses de rotations (RPM)</b>                                   |  |  |  |  |  |
|--------------------|-------------------|----------------------------------------------------------------------|--|--|--|--|--|
| Rayon au moyeu     | 2.5 <sub>mm</sub> | 4000, 4500, 5000, 5500, 6000, 6500, 7000,<br>7500, 8000, 8500, 9000  |  |  |  |  |  |
|                    | 3mm               | 4500, 5000, 5500, 6000, 6500, 7000, 7500,<br>8000, 8500, 9000, 10000 |  |  |  |  |  |
|                    | 4.5 <sub>mm</sub> | 4500, 5000, 5500, 6000, 6500, 7000, 7500,<br>8000, 8500, 9000        |  |  |  |  |  |
|                    | 14mm              |                                                                      |  |  |  |  |  |
|                    | 16mm              |                                                                      |  |  |  |  |  |
|                    | 18mm              |                                                                      |  |  |  |  |  |
| Longueur du stator | 22mm              | 4000, 5000, 6000, 7000, 8000, 9000                                   |  |  |  |  |  |
|                    | 30 <sub>mm</sub>  |                                                                      |  |  |  |  |  |
|                    | 36mm              |                                                                      |  |  |  |  |  |
|                    | 42mm              |                                                                      |  |  |  |  |  |
|                    | 5L/min            | 10325, 10725, 11130                                                  |  |  |  |  |  |
| Design Final       | 4L/min            | 9845, 10375, 11000                                                   |  |  |  |  |  |
|                    | 3L/min            | 9765, 10345, 10970                                                   |  |  |  |  |  |
|                    | 2.5L/min          | 9725, 10325, 10900                                                   |  |  |  |  |  |

<span id="page-29-0"></span>Tableau 3.1 : Listes des simulations effectuées

Ces simulations ont été faites par répétitions périodiques, c'est-à-dire qu'une seule pale par composantes a été simulée, à l'exception de la zone de rotor principal où l'on a la continuation de la pale de l'hélice de gavage et la pale du rotor principal. Le fluide utilisé est de l'eau avec des propriétés physiques modifiées pour ressembler au sang (tableau 2.4). Une pression totale d'1 atmosphère a été placée sur l'interface d'entrée et un débit massique a été placé sur l'interface de sortie, ce débit variant selon les simulations. Évidemment, ces simulations sont en régime permanent. La figure 3.2 nous permet d'identifier, l'interface d'entrée à gauche avec les flèches

noires entrantes, l'interface de sortie à droite avec les flèches noires sortantes et les interfaces de répétitions identifiées par les flèches mauves courbées sur elles-mêmes.

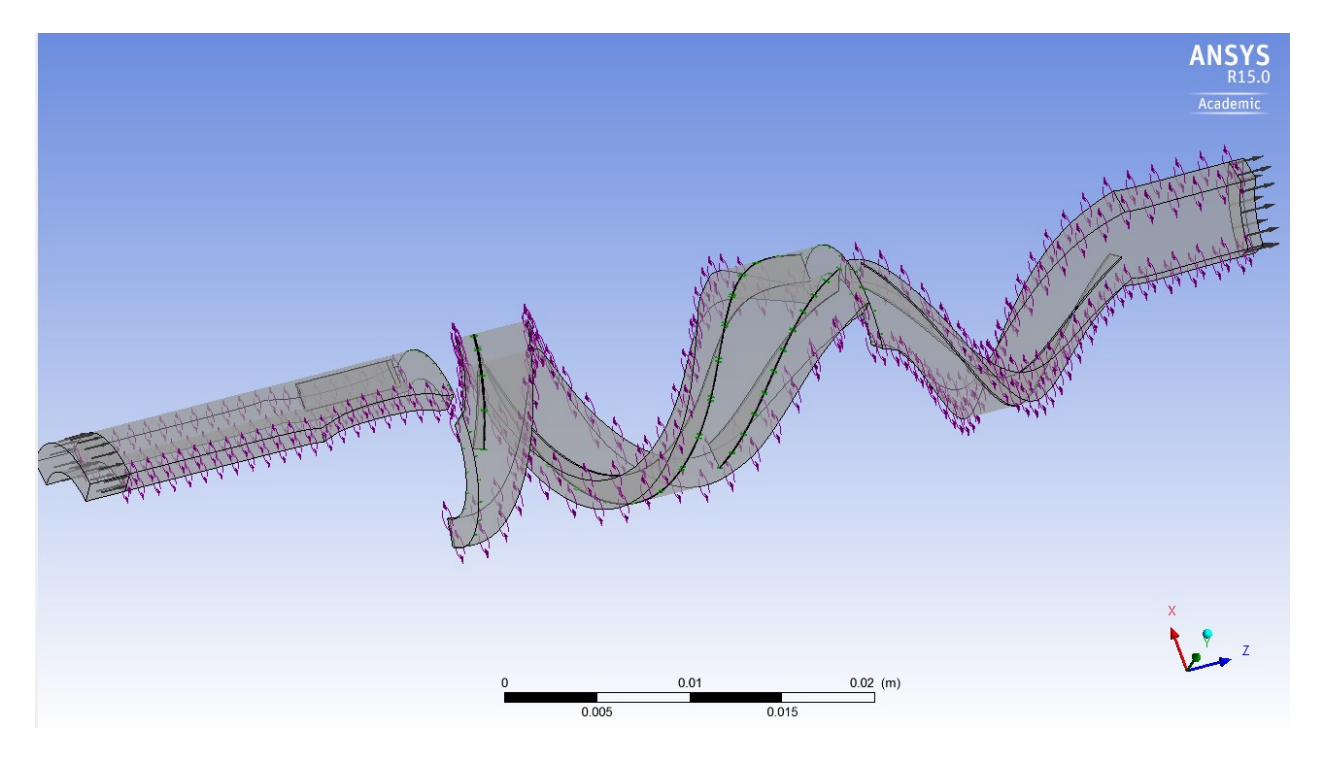

Figure 3.2 : Présentation du modèle de simulation

<span id="page-30-1"></span>Le solveur de CFX a effectué entre 4000 et 5000 itérations pour chacun des cas décrit plus haut. Le tableau 3.2 présente les résidus de convergence obtenus pour une vitesse de 10 000 RPM et un rayon de 3mm, ces résidus sont représentatifs de ceux obtenus pour l'ensemble des simulations. On voit que le niveau de convergence est satisfaisant puisque toutes les variables sont presque toutes sous la barre des 1\*10<sup>-4</sup>, à l'exception du RMS P-Mass qui est légèrement au-dessus.

<span id="page-30-0"></span>Tableau 3.2 : Valeur des résidus d'une simulation

| Variable          | Valeur du résidu |
|-------------------|------------------|
| <b>RMS P-Mass</b> | $1.19*10^{-4}$   |
| RMS U-Mom         | $2.63*10^{-6}$   |
| <b>RMS V-Mom</b>  | $1.01*10^{-5}$   |
| RMS W-Mom         | $1.28*10^{-5}$   |

La validation des résultats c'est fait par la simulation de la pompe de Debakey à 10000 RPM, comme mentionné précédemment, à cette vitesse de rotation pour un débit de 5L/min, la pompe permet d'obtenir un gain en pression de 100 mmHg. Avec la simulation par CFX, le gain de pression à cette vitesse et ce débit a été de 104 mmHg. Cette simulation permet d'obtenir un rendement de 34% pour la pompe de Debakey simulée. Comme la géométrie a été recréée à partir des informations disponibles, le modèle géométrique n'est bien sûr pas exact. Cela ainsi que le fait qu'il s'agisse d'une simulation, explique cette légère différence entre la simulation et la vraie pompe, mais n'empêche pas bien sûr de valider les résultats.

### <span id="page-31-0"></span>**3.2 Effets des paramètres**

Dans le design de pompe axiale, énormément de paramètres géométriques influencent les performances de celle-ci. Les principaux paramètres sont la longueur axiale du rotor et du stator, le rayon au moyeu et le rayon au carter, les angles d'entrée et de sortie des pales. Comme les angles des pales ont été calculés grâce aux triangles de vitesses au rayon moyen, il a été décidé d'étudier l'effet de la variation de rayon et de la variation de longueur des pales. Comme les dimensions extérieures de la pompe sont limitées, il fut nécessaire de faire simplement varier le rayon du moyeu. Finalement, l'étude de l'effet de la modification de la longueur du stator a également été complétée. Il est important également de préciser ce que représentent les variables adimensionnelles présentes dans les différentes figures. Il y a η qui représente évidemment l'efficacité de la pompe, quant au coefficient de de débit φ et le coefficient de charge Ψ, ce sont des variables adimensionnelles calculées de la façon suivante :

$$
\Phi = \frac{Q}{ND^3} \tag{3.1}
$$

$$
\Psi = \frac{\Delta P}{\rho N^2 D^2} \tag{3.2}
$$

### <span id="page-32-0"></span>**3.2.1 Rayon au moyeu**

Pour évaluer l'influence du rayon au moyeu, trois géométries ayant un rayon de moyeu différent ont été testées. Initialement, les différentes valeurs du rayon au moyeu étaient : 1.5mm, 3mm et 4.5mm. Cependant, comme présenté dans l'annexe D, les résultats à 1.5mm ne semblaient pas représentatifs de l'effet général de ce paramètre de la géométrie. La valeur de ce rayon a donc été remplacée par un rayon de 2.5 mm.

La figure 3.3 permet par contre de bien voir l'effet du changement du rayon au moyeu sur l'efficacité de la pompe. On peut d'ailleurs y observer que l'efficacité maximale de la pompe augmente avec l'augmentation du rayon au moyeu. En effet, l'efficacité maximale est presque à 0.6 avec un rayon de 4.5mm, contre environ 0.37 pour un rayon de 2.5mm. La figure permet également de remarquer un déplacement du maximum de la courbe vers la gauche. C'est-à-dire que la pompe est plus efficace pour une valeur de φ plus basse, c'est-à-dire pour une vitesse de rotation plus élevée lorsque le rayon au moyeu est lui aussi plus élevé.

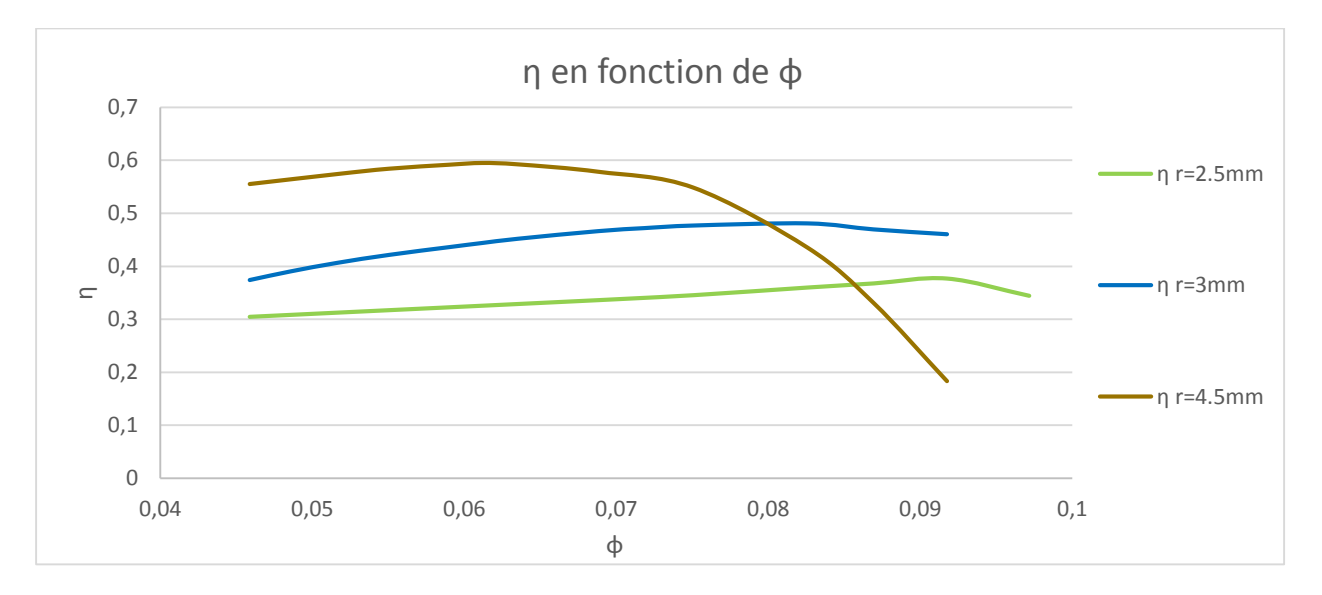

<span id="page-32-1"></span>Figure 3.3 : Présentation de l'effet du changement du rayon au moyeu sur l'efficacité

La figure 3.4 permet de bien voir l'effet du changement du rayon au moyeu sur Ψ, soit le coefficient de charge de la pompe. On peut d'ailleurs y observer que le Ψ maximal de la pompe augmente avec l'augmentation du rayon au moyeu. On remarque également que plus le rayon au moyeu est bas, plus la variation de Ψ est faible avec la variation de φ. C'est-à-dire que bien que la pompe ait un meilleur Ψ avec un rayon au moyeu plus grand, elle est également beaucoup plus dépendante de la vitesse de rotation et donc le coefficient de charge est moins optimal pour un rayon au moyeu élevé à basse vitesse.

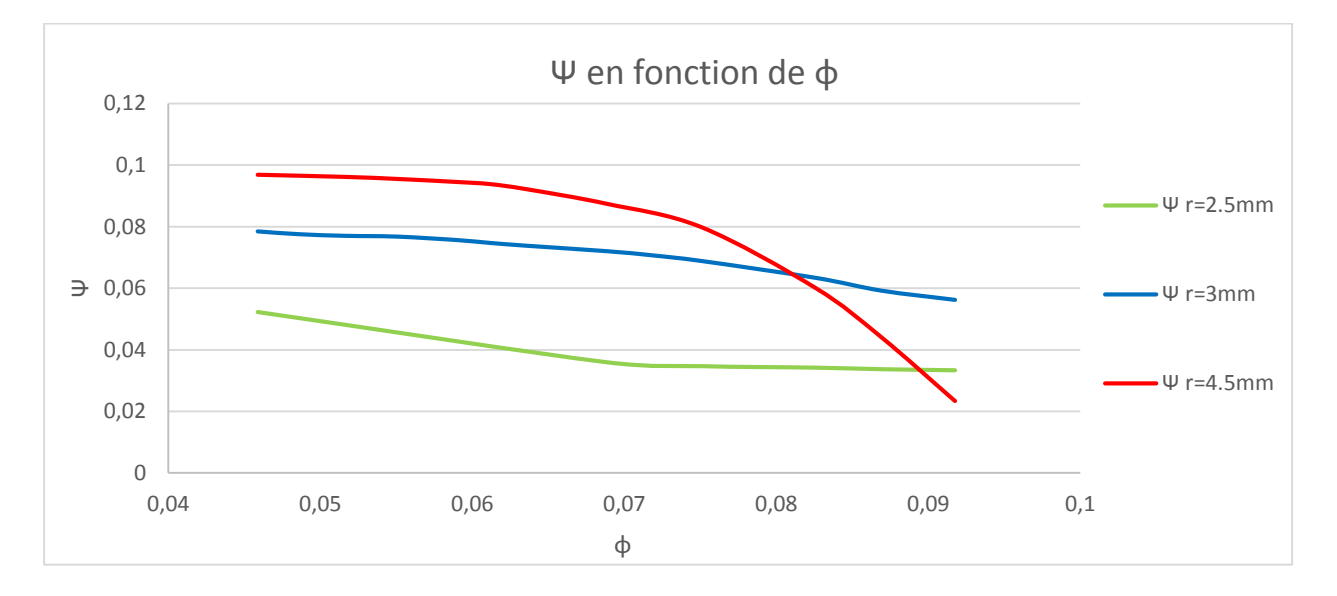

<span id="page-33-0"></span>Figure 3.4 : Présentation de l'effet du changement du rayon au moyeu sur Ψ

Il est important d'observer une coupe méridionale de la pompe afin de repérer les zones de stase. Ces zones de stase sont dangereuses pour une pompe sanguine, puisqu'elles favorisent l'agrégation de plaquettes sanguines, et par conséquent la formation de thrombus. Ce thrombus, selon sa taille, peut nuire de façon plus ou moins importante à l'écoulement et même entraîner l'arrêt de la pompe, ce qui bien sûr a des conséquences fatales pour le patient.

#### **Pour le rayon de 4.5mm**

La figure 3.5 permet d'observer la moyenne méridionale de la vitesse axiale pour une pompe avec un rayon au moyeu de 4.5mm. Il est possible d'y observer l'absence de tourbillon dû à un écoulement secondaire puisqu'on ne retrouve aucune vitesse axiale négative dans l'écoulement. Cependant, un décollement de l'écoulement est présent à l'entrée du stator. Toujours dans le stator, une zone de survitesse est présente dans la moitié supérieure. Finalement, il ne semble pas avoir d'effet indésirable à l'intérieur du rotor et de l'hélice de gavage où la distribution de la vitesse est assez uniforme, une légère baisse de vitesse en bout de pale est néanmoins visible.

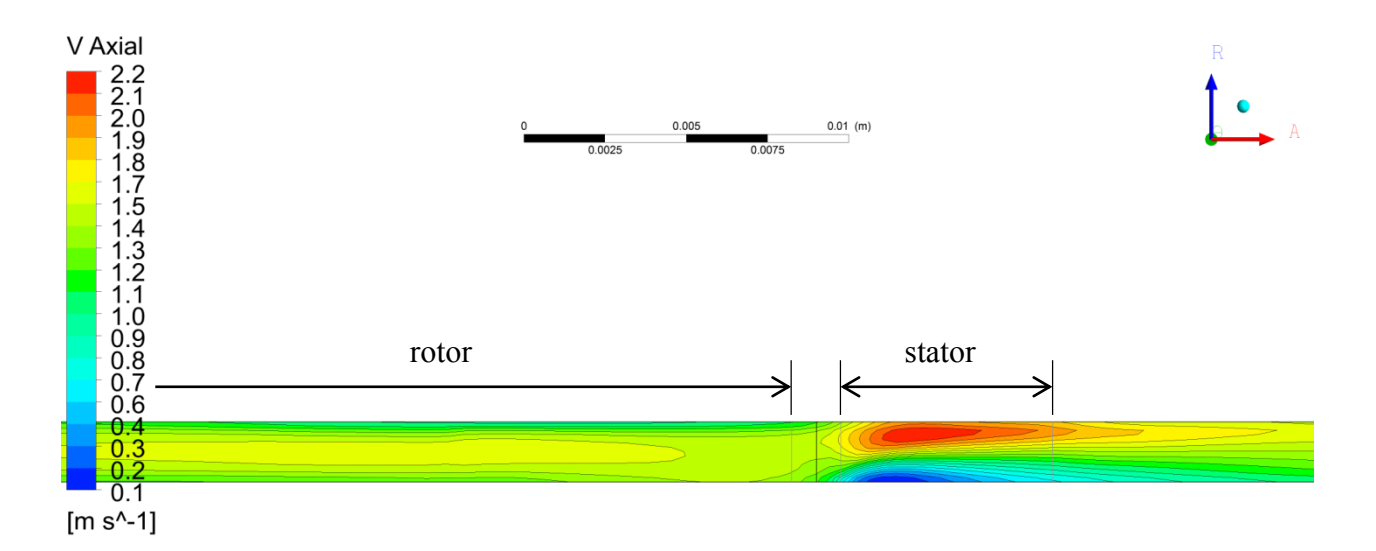

<span id="page-34-0"></span>Figure 3.5 : Coupe méridionale présentant la vitesse axiale pour un rayon au moyeu de 4.5mm

#### **Pour le rayon de 2.5mm**

La figure 3.6 nous permet d'observer la moyenne méridionale de la vitesse axiale pour une pompe avec un rayon au moyeu de 2.5mm. On remarque tout d'abord que la vitesse axiale y est globalement plus basse que dans la figure du rayon de 4.5mm, ce qui est tout à fait normal puisque l'aire de passage est plus importante. Il est possible d'y observer l'absence de tourbillon dû à un écoulement secondaire puisqu'on ne retrouve aucune vitesse axiale négative dans l'écoulement. Cependant, comme pour la géométrie avec un rayon de 4.5mm, un décollement de l'écoulement, bien que moins important, est présent à l'entrée du stator. C'est dans le rotor que l'on retrouve les différences les plus marquées avec la géométrie à 4.5mm. En effet, on remarque un décollement assez important dans le rotor ainsi qu'une zone de survitesse.

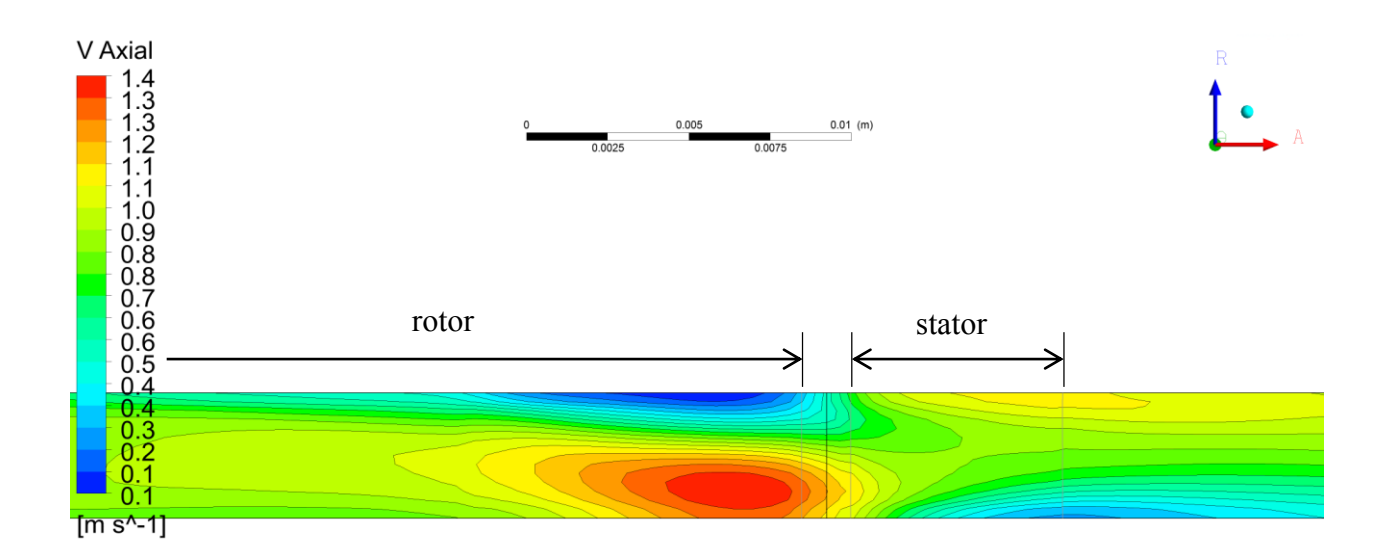

<span id="page-35-1"></span>Figure 3.6 : Coupe méridionale présentant la vitesse axiale pour un rayon au moyeu de 2.5mm

Selon les résultats obtenus, il est évident que la valeur du rayon au moyeu a une grande importance. Il s'avère qu'un rayon au moyeu de 4.5mm semble être le meilleur choix pour une pompe tournant aux alentours de 10 000 RPM pour un débit de 5L/min, ce rayon permettant d'avoir une meilleure efficacité à cette vitesse.

### <span id="page-35-0"></span>**3.2.2 Longueur du stator**

Pour évaluer l'influence de la longueur du stator, sept géométries ayant une longueur de stator différente ont été testées. Initialement, il était prévu de tester trois variantes de géométrie, cependant afin d'atteindre l'efficacité maximale possible avec ce paramètre quatre géométries supplémentaires ont dû être testées. Il est à noter que toutes ces géométries ont un rayon au moyeu de 3mm qui est le rayon de la pompe de Debakey.

La figure 3.7 permet de bien voir l'effet du changement de la longueur du stator sur l'efficacité de la pompe. On peut d'ailleurs y observer que l'efficacité maximale de la pompe augmente avec l'augmentation de la longueur du stator jusqu'à une longueur de 30mm. Cependant, cette augmentation n'est pas linéaire. En effet, l'efficacité maximale augmente d'environ 1% pour une variation de 2mm entre les stators de 14 mm et de 16 mm, contre une fraction infime de pourcent pour une augmentation de 8mm entre les stators de 22mm et de 30mm. La figure permet également de remarquer que plus le stator est long, plus l'efficacité chute rapidement pour un φ élevé, c'està-dire pour une vitesse de rotation plus basse. Finalement, on remarque que le stator de 22mm semble être la longueur la plus avantageuse, puisqu'elle est très près de l'efficacité maximale, tout en ayant une pente de chute raisonnable lorsque l'on a un paramètre φ élevé.

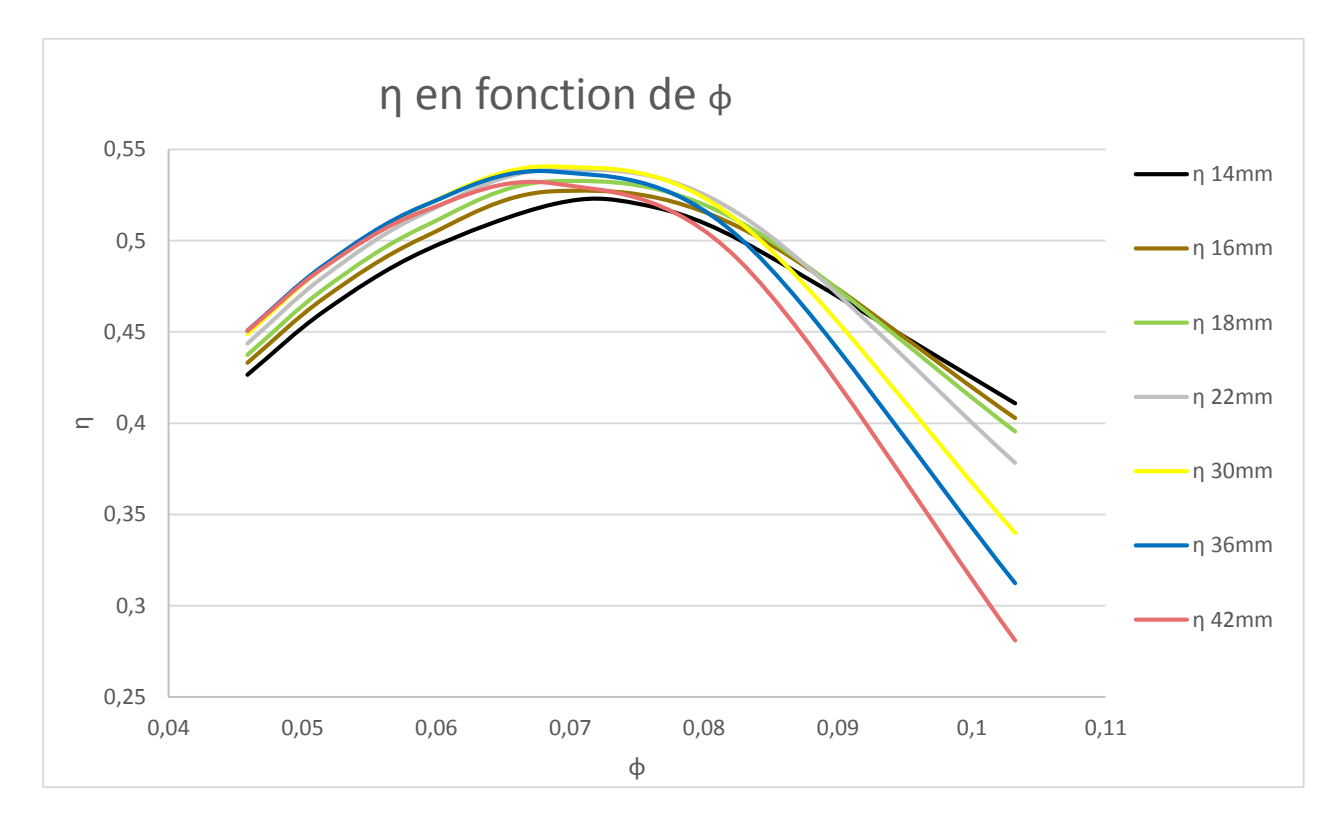

<span id="page-36-0"></span>Figure 3.7 : Présentation de l'effet du changement de la longueur du stator sur η

La figure 3.8 permet de bien voir l'effet du changement de la longueur du stator sur Ψ. On peut d'ailleurs y observer que le Ψ maximal de la pompe augmente avec l'augmentation de la longueur du stator, jusqu'à stagner entre 30mm et 42mm. On remarque également que plus le stator est long, plus la pente de Ψ en fonction de φ est importante. Il est également intéressant de noter que pour un φ d'environ 0.075, soit au point d'efficacité maximale selon la figure 3.7, la longueur du stator n'a presque aucune influence sur la variable Ψ.

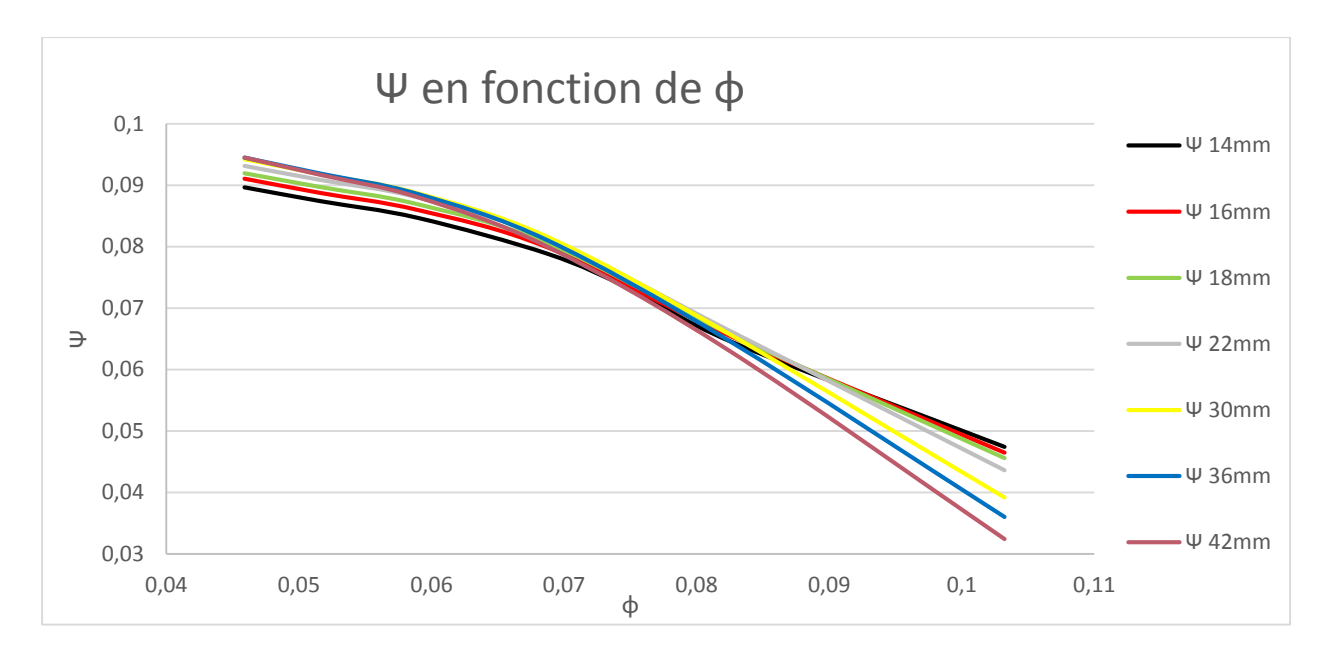

<span id="page-37-0"></span>Figure 3.8 : Présentation de l'effet du changement de la longueur du stator sur Ψ

### **Pour le stator de 14mm**

La figure 3.9 nous permet d'observer la moyenne méridionale de la vitesse axiale pour la vitesse de rotation ou l'efficacité de la pompe est maximale, soit 5500 RPM. Il est possible d'y observer la présence de tourbillon dû à un écoulement secondaire puisqu'il y a, à la jonction du rotor et du stator, une zone de vitesse axiale négative. Dans le stator, une zone de survitesse est présente dans la moitié supérieure sur toute la longueur de celui-ci.

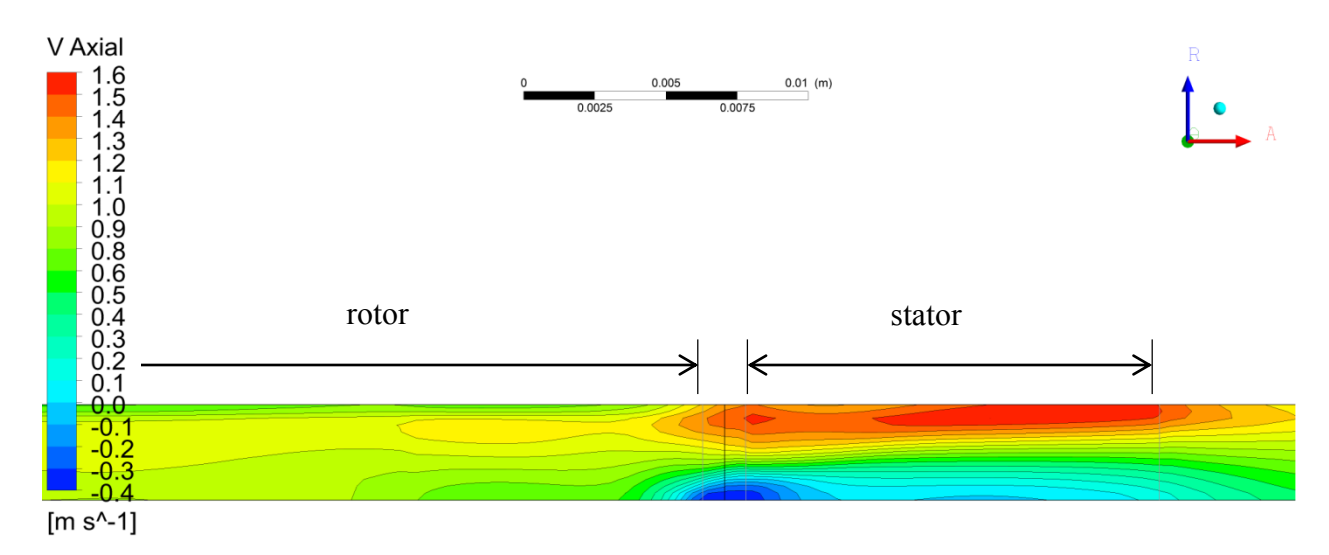

<span id="page-37-1"></span>Figure 3.9 : Coupe méridionale présentant la vitesse axiale pour un stator de 14mm

### **Pour le stator de 30mm**

La figure 3.10 nous permet d'observer la moyenne méridionale de la vitesse axiale pour la vitesse de rotation ou l'efficacité de la pompe est maximale, soit 6000 RPM. Comme sur la figure 3.9, il est possible d'y observer la présence d'un tourbillon dû à un écoulement secondaire puisqu'il y a, à la jonction du rotor et du stator, une zone de vitesse axiale négative. Dans le stator, une zone de survitesse est également présente pour cette géométrie dans la moitié supérieure sur toute la longueur de celui-ci. Cependant, on remarque qu'à la sortie de ce stator, la vitesse de l'écoulement est beaucoup plus uniforme qu'avec le stator de 14mm.

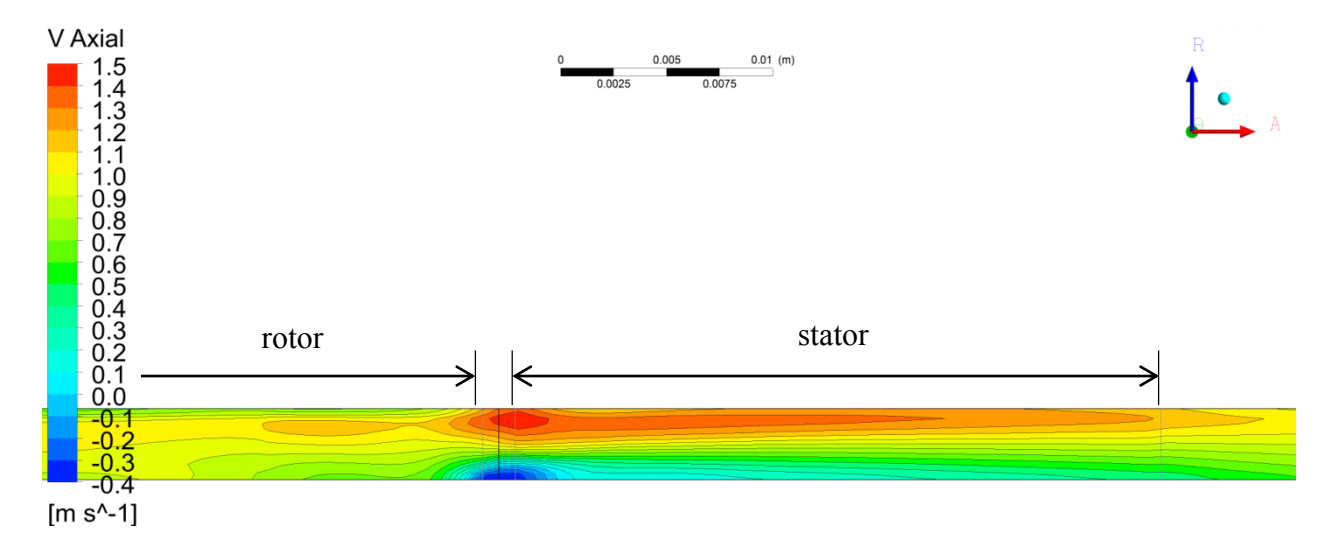

<span id="page-38-1"></span>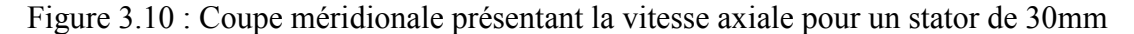

La longueur du stator semble avoir un effet beaucoup plus limité sur les performances de la pompe. Cependant, une longueur d'environ 22mm, semble être la longueur idéale pour cette pompe.

## <span id="page-38-0"></span>**3.3 Choix de la géométrie finale**

Grâce à l'analyse effectuée dans la section précédente, il est évident que le paramètre du rayon au moyeu a une influence beaucoup plus importante que la longueur du stator sur l'efficacité de la pompe. En effet, pour une variation du rayon au moyeu de 2mm, l'efficacité varie de plus de 20%, alors qu'elle varie d'à peine 2% pour une variation de 16mm de la longueur axiale du stator. La longueur du stator sera donc surtout limitée par les contraintes géométriques plutôt que par les considérations d'efficacité. La pompe aura donc, avant mise à l'échelle, un rayon au moyeu de 4.5mm et un stator d'une longueur de 20 mm.

Afin d'obtenir une pompe possédant le bon différentiel de pression avec une bonne efficacité, une mise à l'échelle de la pompe a été faite. En utilisant les résultats obtenus lors de l'analyse, les calculs suivants ont été effectués :

$$
D = \left(\frac{\Psi^* \rho Q^2}{\Delta P \Phi^{*2}}\right)^{1/4} \tag{3.3}
$$

$$
N = \frac{Q}{\Phi^* D^3} \tag{3.4}
$$

$$
Fe = \frac{D}{D^*} \tag{3.5}
$$

où les \* indiquent les variables dont les valeurs proviennent de la géométrie sans modification d'échelle, avec  $\Delta P = 100$ mmHg et  $Q = 5L/min$ .

Grâce à ces équations, il a été déterminé que les dimensions de la pompe seraient multipliées par un facteur d'échelle *Fe* de 0.868 et que la vitesse pour obtenir une augmentation de pression de 100mmHg est de 11 130 RPM. Le tableau 3.3 présente les dimensions de la pompe finale, en les comparant aux dimensions conseillées dans le brevet de la pompe de Debakey. On remarque que les angles de la portion rotative de la pompe, soit les angles de l'hélice de gavage et du rotor principal, ont des valeurs moins agressives et sont légèrement à l'extérieur des bornes, par exemple l'angle d'entrée de l'hélice de gavage est à 70° alors que les bornes conseillées dans le brevet pour cet angle d'entrée vont de 78° à 85°. Il est normal que les angles ne soient pas les mêmes puisque la pompe n'a ni le même rayon moyen, ni la même vitesse de rotation.

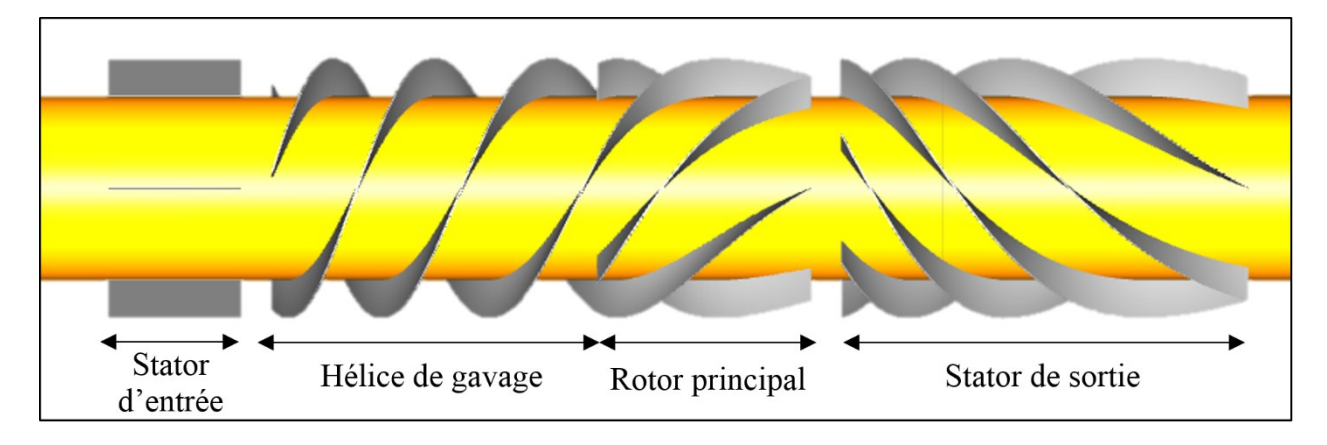

La figure 3.11 nous présente un modèle 3D du design final de la pompe où l'on peut voir le stator d'entrée, l'hélice de gavage, le rotor principal et finalement le stator de sortie.

<span id="page-40-0"></span>Figure 3.11 : Modèle 3D du design final créé dans CAESES

À partir des simulations effectuées pour évaluer l'hémolyse et la puissance nécessaire de la pompe, des courbes caractéristiques ont été produites. La figure 4.2 permet de voir que l'efficacité maximale se situe entre les points obtenus avec 5L/min et 4L/min. La courbe de tendance de degré 2 de l'efficacité est presque parfaitement superposée aux points obtenus. Cependant, la courbe de Ψ suit beaucoup moins bien les points, en particulier ceux provenant du débit de 3L/min. Cela est probablement dû à la zone de recirculation présente lorsque le débit est égal ou inférieure à 3L/min. Ces zones de recirculation peuvent être observées sur la figure 4.1.

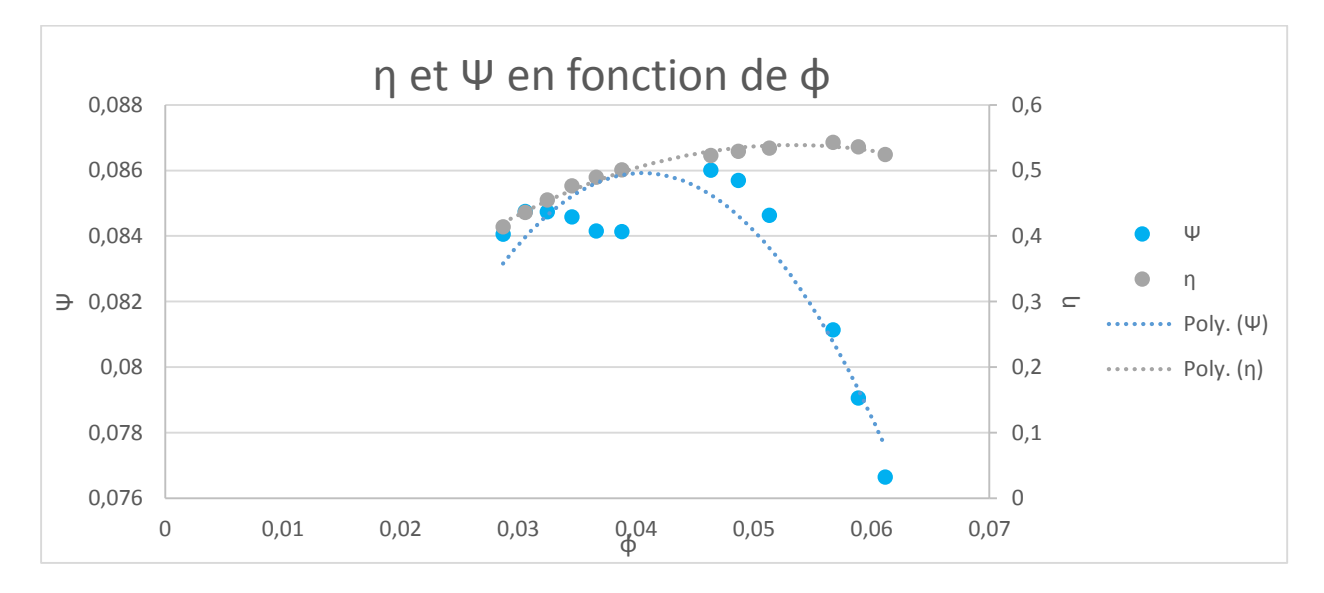

<span id="page-40-1"></span>Figure 3.12 : Courbes caractéristiques de la pompe

|                         | Étage                              | <b>Stator</b><br>d'entrée      | Hélice de<br>gavage          | <b>Rotor</b>             | <b>Stator</b> de<br>sortie |
|-------------------------|------------------------------------|--------------------------------|------------------------------|--------------------------|----------------------------|
| Angle                   | <b>Valeur</b>                      | $\overline{0}$                 | 70                           | 60                       | 60                         |
| d'entrée<br>(degrés)    | <b>Bornes</b> de<br><b>Debakey</b> |                                | 78 à 85                      | 68 à 80                  | 55 à 65                    |
| Angle de                | <b>Valeur</b>                      |                                | 60                           | 25                       | 25                         |
| sortie<br>(degrés)      | <b>Bornes</b> de<br><b>Debakey</b> |                                | 70 à 78                      | 0 à 20                   | $-20$ à 10                 |
| Nombre de<br>pales      | <b>Valeur</b>                      | $\overline{4}$                 | 3                            | 6                        | 6                          |
|                         | <b>Bornes</b> de<br><b>Debakey</b> | $2$ à 5                        | $2\land 4$                   | 2à 6                     | $4$ à $7$                  |
| Jeu en bout             | <b>Valeur</b>                      |                                | 0.005                        | 0.005                    |                            |
| de pale<br>(pouces)     | <b>Bornes</b> de<br><b>Debakey</b> |                                | $0.002$ à $0.008$            | $0.002$ à $0.008$        |                            |
| Longueur<br>axiale (mm) | <b>Valeur</b>                      | 5.6                            | 13.8                         | 9.1                      | 17.3                       |
|                         |                                    | <b>Moyeu</b><br><b>Debakey</b> | <b>Moyeu</b><br>Design final | Carter<br><b>Debakey</b> | Carter<br>Design final     |
| Rayon (mm)              |                                    | 3                              | 3.9                          | 6.3                      | 5.5                        |

<span id="page-41-0"></span>Tableau 3.3 : Dimensions du design final de la pompe

### **CHAPITRE 4 ANALYSE DES DESIGNS FINAUX**

# <span id="page-42-1"></span><span id="page-42-0"></span>**4.1 Évaluation de l'hémolyse**

 $\overline{a}$ 

Selon le site Vulgaris Medical : « L'hémolyse est la destruction normale ou pathologique des hématies (globules rouges). » <sup>1</sup> De plus, comme les globules rouges assurent le transport de l'oxygène dans l'organisme, il est évident que si la pompe à un taux d'hémolyse trop important, cela entraîne une anémie plus ou moins importante chez le patient. Il est donc très important de limiter les dommages causés par la pompe aux globules rouges. Le tableau suivant présente les différents niveaux du NIH (*Normalized Index of Hemolysis*) et leur conséquence clinique pour le patient.

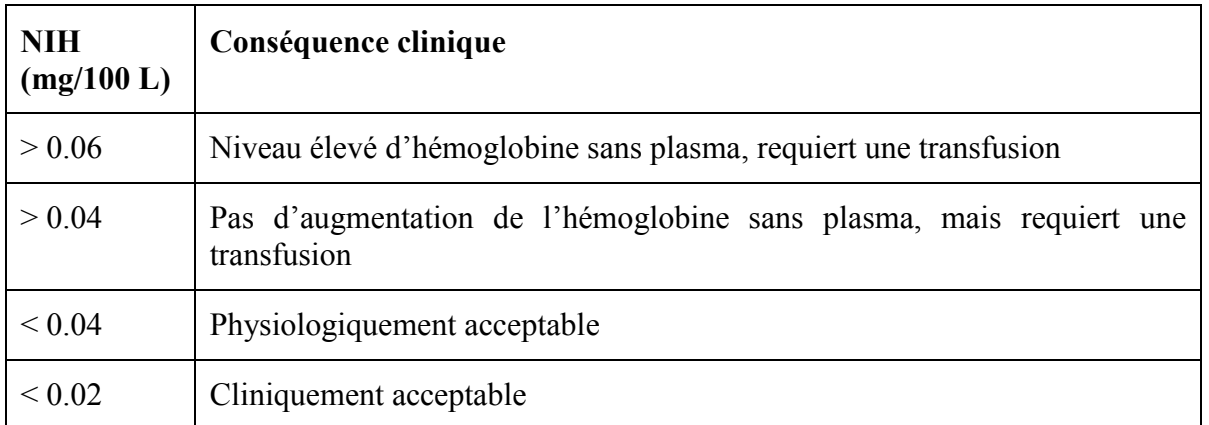

<span id="page-42-2"></span>Tableau 4.1 : NIH pour des VAD et leur conséquence clinique [23]

Cependant, il est important de savoir que ces valeurs doivent seulement être utilisées lorsque la pompe est testée en laboratoire et non pas simulée. En effet, il est pratiquement impossible d'obtenir la véritable valeur d'hémolyse à partir de simulations. Il est possible cependant d'évaluer le cisaillement dans chaque maille de la simulation effectuée dans CFX et ainsi de vérifier si la limite de cisaillement de 150Pa est globalement respectée.

<sup>1</sup> «HEMOLYSE,» Vulgaris Medical. [En ligne]. Available: [http://www.vulgaris-medical.com/encyclopedie](http://www.vulgaris-medical.com/encyclopedie-medicale/hemolyse)[medicale/hemolyse](http://www.vulgaris-medical.com/encyclopedie-medicale/hemolyse)

|                                              |            | 5L/min                                     | 4L/min     |                                            | 3L/min     |                                            | 2.5L/min   |                                            |
|----------------------------------------------|------------|--------------------------------------------|------------|--------------------------------------------|------------|--------------------------------------------|------------|--------------------------------------------|
| <b>Différentiel</b><br>de pression<br>(mmHg) | N<br>(RPM) | $%$ des<br>mailles<br>où $\tau$ <<br>150Pa | N<br>(RPM) | $%$ des<br>mailles<br>où $\tau$ <<br>150Pa | N<br>(RPM) | $%$ des<br>mailles<br>où $\tau$ <<br>150Pa | N<br>(RPM) | $%$ des<br>mailles<br>où $\tau$ <<br>150Pa |
| 100                                          | 11130      | 97.6                                       | 11000      | 97.7                                       | 10970      | 98.2                                       | 10900      | 98.3                                       |
| 90                                           | 10725      | 97.7                                       | 10375      | 97.8                                       | 10345      | 98.4                                       | 10325      | 98.4                                       |
| 80                                           | 10325      | 97.9                                       | 9845       | 97.9                                       | 9765       | 98.5                                       | 9725       | 98.6                                       |

<span id="page-43-0"></span>Tableau 4.2 : Pourcentage des mailles respectant la limite de cisaillement et la vitesse de rotation en fonction du différentiel de pression

Dans le tableau précédent, on remarque que, bien que les pourcentages soient tous très proches, plus le débit et le différentiel de pression sont bas, plus on a de mailles qui respectent la limite de cisaillement. On peut donc croire que l'index d'hémolyse sera plus faible pour les débits plus faibles. Cependant, ces résultats sont insuffisants, puisqu'ils ne tiennent pas en compte du temps de résidence des globules rouges dans chacune des mailles qui est un facteur très important de la destruction des globules rouges. Pour avoir une meilleure évaluation de l'hémolyse, il est nécessaire d'estimer les valeurs de NIH et de MIH (*Modified Index of Hemolysis*). À l'aide des simulations effectuées dans CFX et d'un petit programme codé en C [24] utilisant les équations suivantes, il a été possible d'estimer ces valeurs pour différents débit et différents différentiels de pression.

Équations pour le NIH et le MIH: [25]

$$
d = ([3.62 \times 10^{-7}] \times C_{VM}^{2.416})^{\frac{1}{0.785}}
$$
(4.1)

$$
Dr = \left(\int_{V} d\frac{dV}{Q}\right)^{0.785} \tag{4.2}
$$

$$
NIH = Hb \times Dr \times 100 \tag{4.3}
$$

$$
MIH = Dr \times 10^6 \tag{4.4}
$$

Il est important de savoir que les valeurs de NIH et de MIH calculées doivent être considérées de manière relative entre elles, et non pas de manière absolue. En effet, comme dit précédemment, la valeur obtenue par ces calculs n'est pas la valeur qui serait véritablement obtenue de manière expérimentale avec la pompe matérielle. Le tableau 4.3 ne peut donc être utilisé qu'à des fins de comparaison. L'obtention des différentes vitesses de rotation a été effectuée en utilisant le calcul de changement d'échelles présenté au chapitre précédent. Les calculs à 2.5L/min ont été effectués afin de déterminer si deux pompes placées en parallèle pourraient remplacer une seule pompe. L'hypothèse était que cela permettrait de réduire les contraintes de cisaillement et ainsi réduire l'hémolyse.

|                                              |            | 5L/min<br>4L/min |            |            |            | 3L/min     | 2.5L/min   |            |
|----------------------------------------------|------------|------------------|------------|------------|------------|------------|------------|------------|
| <b>Différentiel</b><br>de pression<br>(mmHg) | <b>NIH</b> | <b>MIH</b>       | <b>NIH</b> | <b>MIH</b> | <b>NIH</b> | <b>MIH</b> | <b>NIH</b> | <b>MIH</b> |
| 100                                          | 0.709      | 47.27            | 1.006      | 67.06      | 1.26       | 83.95      | 0.882      | 58.83      |
| 90                                           | 0.617      | 41.11            | 0.841      | 56.06      | 1.07       | 71.32      | 0.905      | 60.34      |
| 80                                           | 0.542      | 36.11            | 0.680      | 45.32      | 0.91       | 60.68      | 0.954      | 63.57      |

<span id="page-44-0"></span>Tableau 4.3 : MIH et NIH selon le débit

Tout d'abord on remarque que contrairement à l'hypothèse avancée par les résultats obtenus dans le tableau 4.2, les indices de NIH et de MIH sont plus élevés pour le débit de 2.5L/min que pour le débit de 5L/min. Cependant, c'est à 3L/min que l'on retrouve le maximum des indices de NIH et MIH. Cela peut s'expliquer par plusieurs facteurs. Premièrement, comme le débit diminue, il est évident que le sang passe plus de temps dans la pompe. Il subit donc plus longtemps les contraintes de cisaillements dans celle-ci. Deuxièmement, il y a une recirculation importante dans la pompe avec un débit de 3L/min et 2.5L/min, contrairement aux deux autres débits, comme on peut le voir sur la figure suivante, qui augmente l'hémolyse. Il est possible que cette recirculation entraîne une plus grande importance du temps de résidence des globules rouges dans la pompe, expliquant un NIH et un MIH plus élevé pour une vitesse de rotation plus basse. Le fait que les indices redescendent par la suite pour le débit de 2.5L/min peut s'expliquer par le fait que le temps de résidence plus long est compensé par le fait que les contraintes de cisaillement sont plus basses. De plus, dans le tableau 4.2, on remarque que, contrairement aux résultats obtenus avec le débit de 5L/min, 4L/min et 3L/min où les indices diminuent avec le différentiel de pression, ceux du débit de 2.5L/min augmentent lorsque le différentiel de pression diminue. Finalement, ces calculs ont également été effectués pour la géométrie de base reproduisant la pompe de Debakey, les indices obtenus sont de 138.5 pour le MIH, et de 2.08 pour le NIH à 5L/min, 10 000 RPM et pour un gain de 104mmHg. Il y a donc eu, selon ces résultats une forte amélioration de ce côté.

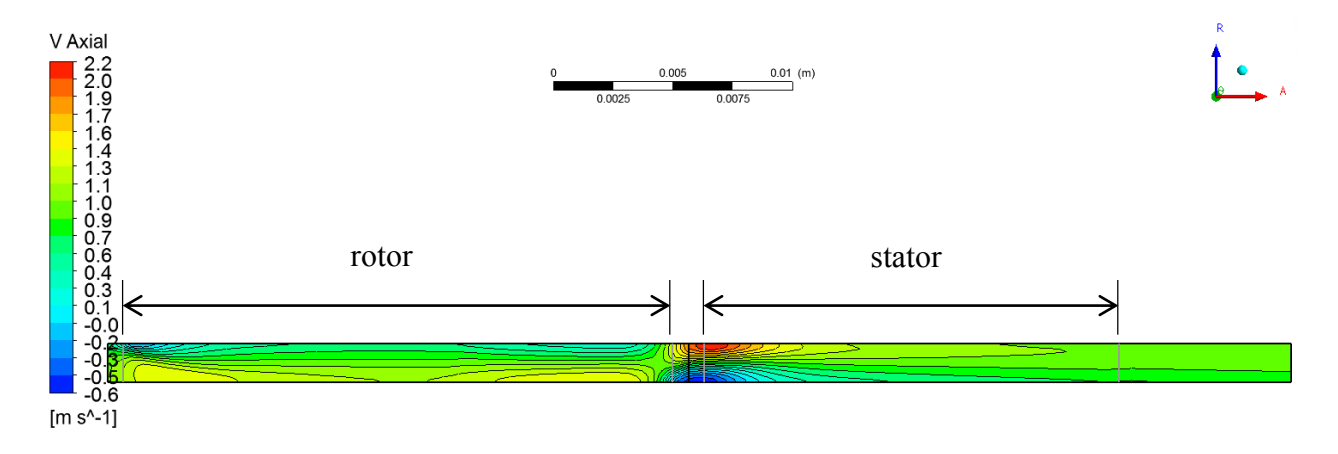

<span id="page-45-1"></span>Figure 4.1 : Présentation de la zone de recirculation à 2.5L/min

# <span id="page-45-0"></span>**4.2 Évaluation de la puissance et des performances**

Il est maintenant nécessaire de calculer la puissance nécessaire pour transporter le sang avec le gain de pression voulu. En observant le tableau 4.4, on remarque tout d'abord la très petite différence d'efficacité entre les débits de 5L/min et 4L/min (à peine 2%), alors qu'il y a environ 10% de différence avec le débit de 2.5L/min. Cette différence d'efficacité s'explique par la présence d'une zone de recirculation à 2.5L/min (voir figure 4.1), qui est absente lorsque la pompe a un débit plus élevé. De plus, lorsque la pompe est utilisée à un débit de 2.5L, elle est plus efficace à un gain de pression de 80 mmHg. Finalement, si l'on veut le même résultat pour le patient avec 2 pompes de 2.5L/min en parallèle qu'avec une pompe de 5L/min, la puissance nécessaire sera de 2.890W contre 2.171W. Il est donc évident qu'il n'y a aucun avantage à utiliser cette pompe à un débit de 2.5L/min. La pompe de Debakey simulée quant à elle, avait une efficacité de 34% et une puissance nécessaire de 3.595W à 5L/min, 10 000RPM pour un gain de 100mmHg. Il y a donc eu une amélioration de l'efficacité par rapport au design initial d'environ 20%.

|                                              |                         | 5L/min           | 4L/min                  |               | 3L/min                  |                  | 2.5L/min                |               |
|----------------------------------------------|-------------------------|------------------|-------------------------|---------------|-------------------------|------------------|-------------------------|---------------|
| <b>Différentiel</b><br>de pression<br>(mmHg) | $\boldsymbol{P}$<br>(W) | $\eta$<br>$(\%)$ | $\boldsymbol{P}$<br>(W) | $\eta$<br>(%) | $\boldsymbol{P}$<br>(W) | $\eta$<br>$(\%)$ | $\boldsymbol{P}$<br>(W) | $\eta$<br>(%) |
| 100                                          | 2.171                   | 54.4             | 1.769                   | 52.3          | 1.509                   | 47.6             | 1.445                   | 41.4          |
| 90                                           | 1.997                   | 53.5             | 1.581                   | 52.9          | 1.299                   | 49               | 1.220                   | 43.6          |
| 80                                           | 1.834                   | 52.4             | 1.404                   | 53.4          | 1.131                   | 50.1             | 1.037                   | 45.4          |

<span id="page-46-0"></span>Tableau 4.4 : Puissance et efficacité en fonction du différentiel de pression

### <span id="page-47-0"></span>**CHAPITRE 5 CONCLUSION ET RECOMMANDATIONS**

Ce mémoire a tout d'abord permis d'étudier l'efficacité et l'utilité de différents logiciels dans le design d'une pompe axiale d'assistance ventriculaire. Il est évident que plusieurs de ces outils peuvent être utilisés dans le but de concevoir d'autres turbomachines qu'elles soient axiales, radiales ou mixtes. L'outil principal de conception utilisé fut CAESES, logiciel permettant à l'utilisateur de créer ses propres outils et ainsi lui donner une très grande liberté de conception. Le fait qu'il puisse être connecté à un logiciel de simulations est également un avantage qui n'a malheureusement pas été exploité à son plein potentiel, puisque seulement utilisé avec le calculateur *troughflow* Vista TF qui s'est avéré être peu robuste. La connexion ne valant pas la peine d'être faite avec CFX, puisque dû à certaines particularités de la géométrie, une intervention manuelle était nécessaire afin de mailler la géométrie dans Turbogrid et il était donc impossible d'automatiser le processus. Le modèle géométrique réalisé sur CAESES est très complet, mais malheureusement n'est pas parfait. En effet, bien que le modèle accepte un profil de moyeu et de carter variant linéairement, des problèmes avec les pales se produisent. Le problème est relié au fait que, comme les pales doivent être des extrusions radiales, les profils des pales aux différents rayons ne peuvent être calculés indépendamment les uns des autres et dépendent du profil de la pale au rayon moyen. Les outils nécessaires ont également été créés pour exporter la géométrie vers Vista TF et Turbogrid. Parmi les programmes explorés, l'utilisation de Vista TF, d'Axial et d'Axcent n'est pas recommandée pour la conception et l'analyse de pompes de petite taille.

À l'aide de CFX, un très grand nombre de simulations ont été effectuées afin d'analyser l'effet de différents paramètres sur l'efficacité et le coefficient de charge de la pompe. Les principaux paramètres étudiés étant le rayon au moyeu et la longueur du stator. Il a été remarqué que le rayon au moyeu a beaucoup plus d'influence sur l'efficacité de la pompe que la longueur du stator. En effet, la longueur du stator a un effet négligeable sur l'efficacité de la pompe.

De plus, contrairement à ce que les contraintes de cisaillement laissaient présager, la pompe a un indice d'hémolyse plus faible pour un débit de 5L/min. Ce n'est donc pas avantageux de remplacer une pompe à 5L/min par deux pompes à 2.5L/min en parallèle, puisqu'en plus la pompe est plus efficace à un débit de 5L/min et requiert moins de puissance que les 2 pompes à 2.5L/min. Cependant, le véritable index d'hémolyse de la pompe finale est malheureusement inconnu, puisque les indices obtenus à partir des simulations permettent seulement des comparaisons entre les simulations.

Si plus de temps avait été disponible, pour obtenir les véritables index d'hémolyse, il aurait fallu effectuer des essais en laboratoire. Il aurait également pu être possible d'agrandir l'espace de design en incluant les pompes mixtes et radiales à l'espace de design. Une autre tâche à accomplir serait l'amélioration du modèle géométrique dans CAESES, afin qu'il puisse prendre un *fluid path* ayant une géométrie comportant des portions courbes (convergent, divergent) et ainsi pouvoir optimiser encore plus la pompe, tout en s'assurant bien sûr que les pales conservent leur forme d'extrusion radiale. L'effet d'autres paramètres aurait également pu être testé, entre autres l'épaisseur et le profil des pales, mais aussi la proportion entre la longueur axiale de l'hélice de gavage et le rotor principal, tout en gardant la longueur de la portion rotative constante. Il pourrait être également intéressant de connecter CAESES à Turbogrid et CFX avec un algorithme d'optimisation et laisser le tout rouler pendant plusieurs semaines afin de voir le résultat obtenu. Il faudrait pour cela trouver un moyen d'automatiser le maillage de l'hélice de gavage et du rotor principal, en effet cette section de la géométrie était la section requérant absolument l'intervention de l'utilisateur. Il serait également idéal de trouver un solveur *throughflow* utilisant des relations empiriques pour des pompes de cette échelle, cela permettrait d'explorer extrêmement rapidement l'espace de design, permettant de gagner du temps et de l'énergie. Finalement, afin d'avoir une comparaison plus équivalente entre les pompes en parallèle à 2.5L/min et la pompe à 5L/min, il faudrait optimiser une pompe de la même façon, mais pour un débit de 2.5L/min et comparer cette pompe avec celle optimiser pour un débit de 5L/min.

#### **BIBLIOGRAPHIE**

- <span id="page-49-0"></span>[1] V. Obeid, «Heart Pump: CanAm Lifesaver,» 2015.
- [2] Fondation des maladies du cœur et de l'AVC, «Statistiques,» 2014. [En ligne]. Available: http://www.fmcoeur.qc.ca/site/c.kpIQKVOxFoG/b.3669917/k.9F47/Statistiques.htm.
- [3] Conseil d'évaluation des technologies de la santé , «Les dispositifs d'assistance ventriculaire implantables : devraient-ils être employés au Québec?,» 2001. [En ligne]. Available: https://www.inesss.qc.ca/fileadmin/doc/AETMIS/Rapports/GreffeTransplantation/2000\_01\_fr.pdf.
- [4] S. Mak et G. Moe, «Dispositifs d'assistance ventriculaire,» chez *Cardiologie Conférences Scientifiques*, Toronto, ON., 1997.
- [5] W. W. Peng, Fundamentals of Turbomachinery, Hoboken, NJ: Wiley, 2008.
- [6] L. Liu, F. Wang, Q. Wu, W. Wu, K. Qian, J. Ji et T. Li, «Influence of impeller design on hemolysis of an axial blood pump,» chez *2011 SREE Workshop on Medical Materials and Engineering*, Macau, 2011.
- [7] A. Kováts, Design and performance of centrifugal and axial flow pumps and compressors, New York: Macmillan, 1964.
- [8] H.-M. Fan, F.-M. Hong, L. Ye et Z.-M. Liu, «Applications of CFD technique in the design and flow analysis of implantable flow blood pump,» *Journal of Hydrodynamics,* vol. 22, n° %14, pp. 518-525, 2010.
- [9] G. Fahua et M. R. Anderson, «CFD-based throughflow solver in a turbomachinery design system,» chez *Proceedings of the ASME Turbo Expo*, Montréal, 2007.
- [10] J.-F. Simon, «Contribution to Throughflow Modelling for Axial Flow Turbomachines,» 2007. [En ligne]. Available: http://bictel.ulg.ac.be/ETD-db/collection/available/ULgetd-06242007- 174622/unrestricted/thesisJFSimon.pdf.
- [11] «CAESES,» FRIENDSHIP SYSTEMS, 2015. [En ligne]. Available: https://www.caeses.com/products/caeses/.
- [12] «ANSYS Vista TF,» Ansys, 2011. [En ligne]. Available: http://www.ansys.com/staticassets/ANSYS/staticassets/resourcelibrary/brochure/ansys-vistatfbrochure.pdf.
- [13] R. J. Benkowski, C. Kiris, B. J. R. Dochan Kwak, J. W. Bacak et M. E. DeBakey, «ROTARY BLOOD PUMP». Étas-Unis Brevet 5 947 892, 7 Septembre 1999.
- [14] «CAE Software for Axial Compressors,» Concepts NREC, [En ligne]. Available: http://www.conceptsnrec.com/Solutions/CAE-CAM-Software/CAE-Software/Axial-Compressors.aspx.
- [15] «CAE Software for Detailed Design,» Concepts NREC, [En ligne]. Available: http://www.conceptsnrec.com/Solutions/CAE-CAM-Software/CAE-Software/Detailed-Design.aspx.
- [16] «ANSYS TurboGrid,» Ansys, 2010. [En ligne]. Available: http://resource.ansys.com/staticassets/ANSYS/staticassets/resourcelibrary/brochure/ANSYS-TurboGrid-Brochure.pdf.
- [17] J. &. J. K. Cutnell, «Chapter 11: Fluids,» chez *Physics Volume 1, Fourth Edition*, Hoboken, NJ, Wiley, 1998, p. 584.
- [18] «Dynamic Viscosities for some common Liquids,» The Engineering ToolBox, [En ligne]. Available: http://www.engineeringtoolbox.com/absolute-viscosity-liquids-d\_1259.html.
- [19] A. S. T. Blake, G. W. Petley et C. D. Deakin, «Effects of changes in packed cell volume on the specific heat capacity of blood: implications for studies measuring heat exchange in extracorporeal circuits,» *British Journal of Anaesthesia,* vol. 84, n° %11, pp. 28-32, 2000.
- [20] G. M. Wieselthaler, H. Schima, M. Hiesmayr, R. Pacher, G. Laufer, G. P. Noon, M. DeBakey et E. Wolner, «First Clinical Experience With the DeBakey VAD Continuous-Axial-Flow Pump for Bridge to Transplantation,» *Circulation,* pp. 356-359, 2000.
- [21] NASA, «Keeping Hearts Pumping,» [En ligne]. Available: https://spinoff.nasa.gov/spinoff2002/hm\_3.html.
- [22] P. Flaud et D. Quemada, «Rôle des effets non newtoniens dans l'écoulement pulsé d'un fluide dans un tuyau viscoélastique,» *Revue de Physique Appliquee, ,* vol. 15, n° %13, pp. 749-759, 1980.
- [23] K. L. Franco et E. D. Verrier, Advanced Therapy in Cardiac Surgery, Second Edition, London: BC Decker Inc, 2003.
- [24] A. Garon et M.-I. Farinas, «Fast Three-dimensional Numerical Hemolysis Approximation,» *Artificial Organs,* vol. 28, n° %111, pp. 1016-1025, 2004.
- [25] M. Thiriet, W.-H. Sheu et A. Garon, «Biofluid Flow and Heat Transfer,» 2015.

# <span id="page-52-0"></span>**ANNEXE A – CRÉATION DE LA GÉOMÉTRIE DANS CAESES**

### **1. Création des paramètres géométriques**

Les paramètres permettent de changer rapidement des dimensions ou des valeurs clés de la définition du problème. NOTE : chaque paramètre peut être transformé en variable de design en cochant le petit encadré se trouvant sous la valeur du paramètre.

Pour créer un paramètre : CAD $\rightarrow$ Parameters

Liste des paramètres géométriques :

- Rayon au moyeu
- Rayon au carter
- Corde axiale du stator d'entrée
- Corde axiale du rotor
- Corde axiale du stator de sortie
- Proportion de l'inter-pale par rapport au rotor
- Angle au bord d'attaque du stator d'entrée
- Angle au bord de fuite du stator d'entrée
- Angle au bord d'attaque du rotor
- Angle au bord d'attaque de l'inter-pale
- Angle au bord de fuite du rotor
- Angle au bord d'attaque du stator de sortie
- Angle au bord de fuite du stator de sortie
- Épaisseur maximale
- Nombre de pales du stator d'entrée
- Nombre de pales du rotor
- Nombre de pales du stator de sortie
- Longueur de l'espace entre le stator d'entrée et le rotor
- Longueur de l'espace entre le rotor et le stator de sortie.

### **2. Création du moyeu et du carter**

I. Définition des profils du moyeu et du carter  $CAD \rightarrow Curves \rightarrow Type$  de courbe désirée (dans ce cas-ci Line) Utiliser les paramètres géométriques créés précédemment (les rayons) Faites que la courbe ait une longueur en Z de 1.5 fois la corde axiale des pales. Créez les courbes dans le plan XZ (laissez les valeurs en Y à zéro)

II. Créé une courbe image qui servira de référence pour les prochaines étapes

 $\text{CAD} \rightarrow \text{Curves} \rightarrow \text{Image} \text{Curve}$ Ceci permettra, si désiré, de changer facilement le type de ligne de l'étape précédente sans avoir à refaire tous les liens avec la nouvelle courbe créée, puisqu'il n'y aura qu'un seul lien à refaire. Voir le schéma explicatif suivant qui présente une situation dans laquelle on voudrait remplacer la Courbe 1 par la Courbe 2 et où 3 éléments géométriques dépendent de la Courbe 1.

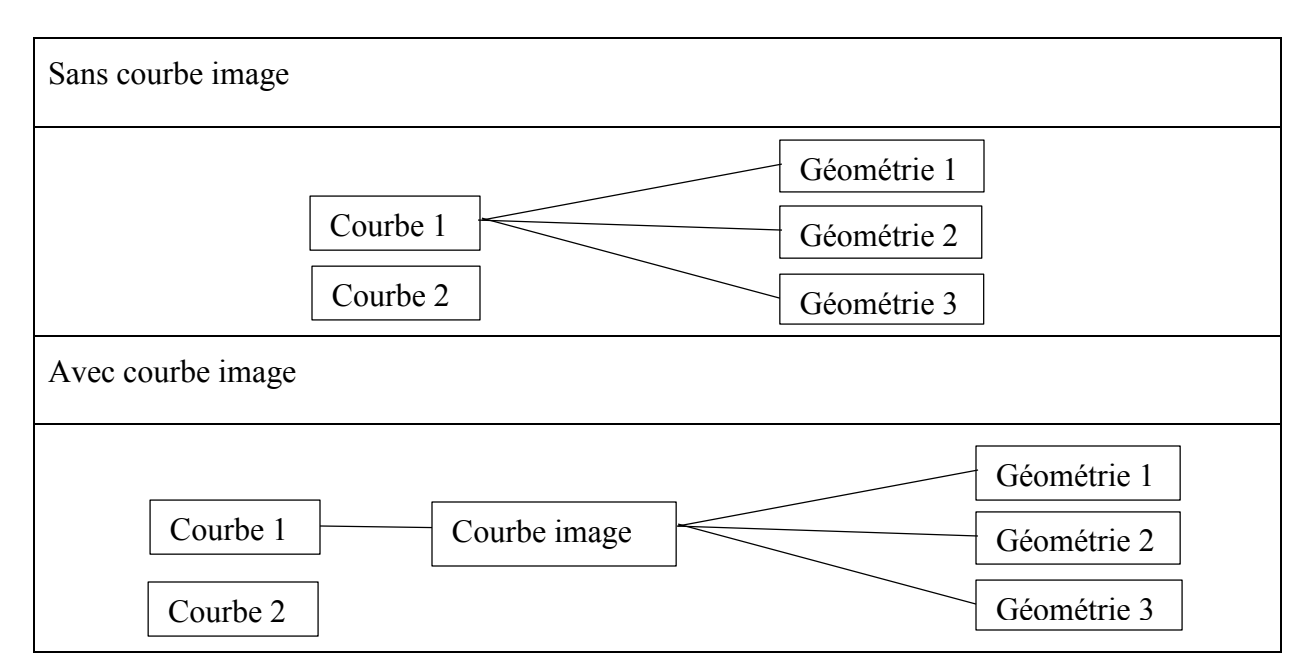

<span id="page-53-0"></span>Figure A.1 : Présentation de l'importance de la courbe image dans CAESES

On voit bien que sans la courbe image, il y aurait 3 liens à reconstruire, alors qu'avec celle-ci, il n'y en a qu'un seul.

III. Création des surfaces du moyeu et du carter  $CAD \rightarrow Surface \rightarrow Surface$  of Revolution Pour la *Generatrix*, sélectionnez la courbe image de l'étape précédente. Pour le *Principal Axis*, sélectionnez Z

### **3. Création de la pale**

- I. Création de la ligne de cambrure de la pale au moyeu et au carter
	- a) Définition de la projection de la pale dans le plan XZ au moyeu et au carter  $CAD \rightarrow Curves \rightarrow Image Curve$

Source : utilisez le menu défilant et sélectionné la courbe image du profil du moyeu

Domain : (il s'agit de la portion de la courbe qui sera reproduite, si on écrit [0,1], ce sera toute la courbe Source qui sera reproduite), comme on a mis le moyeu et le carter plus grand que la corde axiale de la pale, écrivez : [nom\_courbe\_image.ft(2, coor x\_début\_pale, 0, 1), nom\_courbe\_image.ft(2, coor  $x$  fin\_pale,  $0, 1)$ ]

Si possible utilisez des paramètres pour les coordonnées en x, par exemple pour le rotor (si l'on met l'origine du système de coordonnées au milieu de l'espace entre le rotor d'entrée et le stator de sortie) on aurait :

coor x début = - (corde rotor + espace rotor stator2/2)

coor x fin = - espace rotor stator2/2

b) Création de la distribution de l'angle beta au moyeu et au carter On crée d'abord la courbe de la distribution de l'angle beta à la demi-hauteur de pale.

 $CAD \rightarrow Curves \rightarrow Type$  de courbe désirée (dans ce cas-ci Line)

La courbe doit être définie dans le plan XY (laissez les valeurs en Z à zéro).

Créer une courbe image de la distribution de beta à mi-pale.

Pour avoir une pale qui est une extrusion radiale, l'angle beta au niveau du carter et du moyeu doit être calculé à partir de l'angle beta au milieu de la pale de la façon suivante :

$$
\beta_1 = \text{atan}\left(\tan(\beta_2) * \frac{r_1}{r_2}\right) \tag{A.1}
$$

- c)  $CAD \rightarrow B$ lade  $\rightarrow$  Meridional Camber *Meridional Curve* : sélectionnez la courbe définie en a. *Developing Law* : dm *Beta Curve* : sélectionnez la courbe définie en b. *Beta Factor* : 1 Cochez l'option de *Beta Zero on Meridian*. *Delta Theta* : 0 Cochez l'option *Apply at Curve End*
- II. Création de la surface de cambrure  $CAD \rightarrow Surfaces \rightarrow Ruled Surface$ *Curve A* : Courbe créée en I.c pour le moyeu *Curve B* : Courbe créée en I.c pour le carter
- III. Création du profil de la pale au hub et au shroud
	- a) Création de la distribution de l'épaisseur de la pale Features  $\rightarrow$  blade design  $\rightarrow$  Simple Thickness Distribution *Rel. Value* : paramètre d'épaisseur maximale

*Rel. Position* : valeur entre 0 et 1 indiquant la position de l'épaisseur maximale *Radius* : peut prendre n'importe quelle valeur. Il est cependant idéal de prendre une valeur calculée à partir du paramètre d'épaisseur maximale, par exemple : epaisseur\_max/2

*Alpha* : 0

*Factor Ellipse* : 75

*Thickness End* : peut prendre n'importe quelle valeur. Il est cependant idéal de prendre une valeur calculée à partir du paramètre d'épaisseur maximale, par exemple : epaisseur max /5

*Alpha* : 0

b) Récupération du feature nécessaire.

Sauvegardez votre travail et ouvrez le sample :

Documentation Browser  $\rightarrow$  Samples  $\rightarrow$  Centrifugal Impeller

Une fois le sample ouvert, allez au bas de l'arbre du CAD. Il devrait y avoir une section Features Definitions, développez-la. Faites un clic droit sur le feature profile et sélectionnez edit.

Dans la fenêtre qui vient de s'ouvrir, sélectionnez l'onglet General et cliquez sur le bouton export. Sauvegardez le feature à un endroit qui vous sera facile de le récupérer.

Rouvrez votre fichier de travail.

Features  $\rightarrow$  New Definition Cliquez sur le bouton reload et ouvrez le feature que vous avez sauvegardé (lorsque vous le cherchez, assurez que « All files (\*) » est sélectionné dans l'explorateur Windows).

Le feature devrait maintenant apparaître dans la section Features Definitions de l'arbre du CAD

c) Création du profil (chaque profil est séparé en 2 courbes : extA et extB. Pour les voir, cliquez sur le signe + à gauche du feature dans l'arbre du CAD) Faites un clic droit sur le nouveau et sélectionnez Create Feature. Un nouveau feature devrait apparaître dans l'arbre juste au-dessus de la section Features Definition, sélectionnez-le.

*Cambersurface* : Sélectionnez la surface créée en II

*V Parameter* : (doit avoir une valeur entre 0 et 1, correspond à la hauteur de la pale où sera créé le profil). Mettez sa valeur à 0 pour le profil au moyeu et à 1 pour celui au carter.

*Curve* : Sélectionnez la courbe créée en a

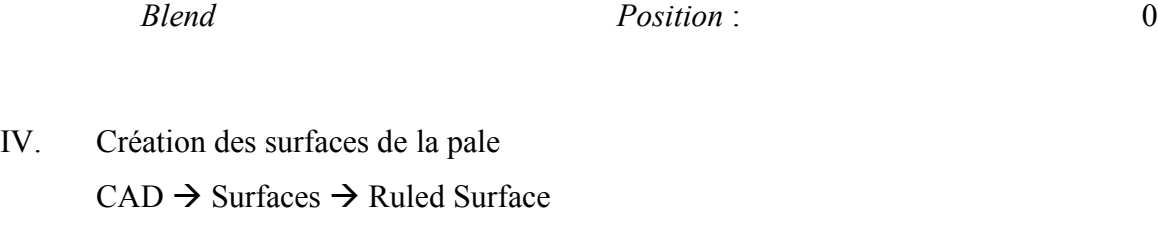

*Curve A* : Courbe extA créée en III.c pour le moyeu

*Curve B* : Courbe extA créée en III.c pour le carter

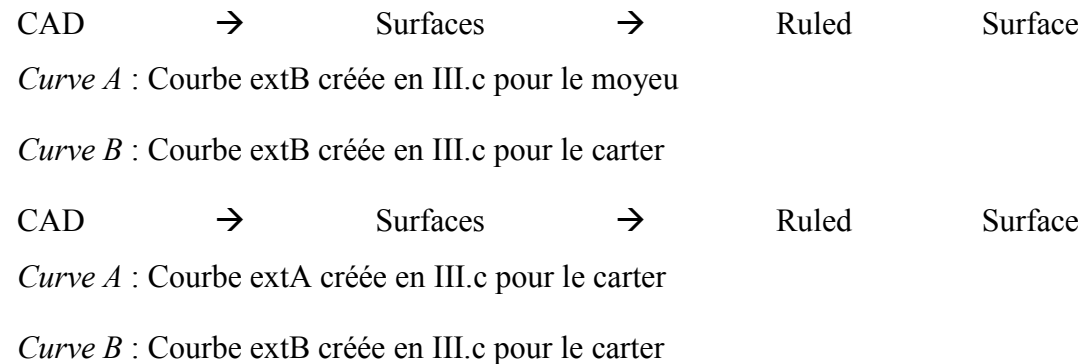

### **4. Création de la répétition des pales (seulement pour la visualisation)**

 $CAD \rightarrow Transformations \rightarrow More \rightarrow Periodic Images$ 

*Geometry* : Surface créée 3.IV

*N* : paramètre du nombre de pales

*Axis* : Z

Refaire les étapes précédentes 2 autres fois pour les 2 autres surfaces créées en 3.IV

Comme Vista TF requiert un format de fichier géométrique qui lui est propre, des éléments géométriques doivent être ajoutés afin de pouvoir créer ce fichier.

- 5. Création de 2 surfaces semblables à celle du moyeu et du carter à 1/4 et 3/4 de l'espacement entre le moyeu et le carter. Répétez les étapes effectuez au point 2.
- 6. Création des courbes correspondant à l'intersection des surfaces créées au point 5 avec la surface de cambrure créée au point 3.II.

 $CAD \rightarrow Curves \rightarrow Intersection Curve$ 

Surface : surface de cambrure créée au point 3.II

Intersection Type : partner surface

Partner Surface : une des surfaces créées au point 5

7. Création des profils de la pale au 1/3 et 2/3 de l'espacement entre le moyeu et le carter. Répétez les étapes effectuées en 3.III.c, en remplaçant le *V Parameter* par 1/3 et 2/3.

- 8. Création des distributions de beta au 1/3 et 2/3 à 1/3 et 2/3 de l'espacement entre le moyeu et le carter. Pour ce faire utiliser la formule donnée en 3.I.b, en remplaçant le rayon du carter par le rayon au 1/3 et au 2/3.
- 9. Création du fichier d'export de géométrie. Ce serait trop long de tout expliquer. Il s'agit simplement d'un feature qui peut être récupéré de la façon suivante (à condition que la personne l'ayant créé vous l'ait fait parvenir) :

### Features  $\rightarrow$  New Definition

Cliquez sur le bouton reload et ouvrez le feature que l'on vous a fait parvenir (lorsque vous le cherchez, assurez que « All files (\*) » est sélectionné dans l'explorateur windows).

Le feature devrait maintenant apparaître dans la section Features Definitions de l'arbre du CAD.

Faites un clic droit dessus, et sélectionnez Create Feature.

Sélectionnez le feature apparu dans l'arbre du CAD.

N-go : laissé le à 19

Hub radius : le paramètre du rayon au moyeu

Shroud radius : le paramètre du rayon au carter

Number of blades : le paramètre du nombre de pales

Axial chord : le paramètre de la corde axiale

File name : "nomdufichier.geo" assurer que l'extension de votre fichier est bien .geo

Hub profile : Courbe créée en 2.I pour le moyeu

Shroud profile : Courbe créée en 2.I pour le carter

Profile XY (X est un chiffre de 1 à 4 et Y est la lettre a ou b) :

Pour  $X = 1$  : il s'agit du profil au moyeu de la pale créé en 3.III.c

Pour  $X = 4$ : il s'agit du profil au carter de la pale créé en 3.III.c

Pour  $X = 2$ : il s'agit du profil au 1/3 de la pale créé en 7

Pour  $X = 3$ : il s'agit du profil au 2/3 de la pale créé en 7

Pour  $Y = a$ : il s'agit de la courbe extA du profil

Pour  $Y = b$ : il s'agit de la courbe extB du profil

Beta X (X est un chiffre de 1 à 4) :

Pour  $X = 1$  (moyeu) et  $X = 4$  (carter) : courbe créée en 3.I.b

Pour  $X = 2$  (1/3 pale) et  $X = 3$  (2/ pale) : courbe créée en 8

Camber X (X est un chiffre de 1 à 4)

Pour  $X = 1$  (moyeu) et  $X = 4$  (carter) : courbe créée en 3.I.c Pour  $X = 2$  (1/3 pale) et  $X = 3$  (2/ pale) : courbe créée en 6

Software Connector

Connections  $\rightarrow$  Software Connector

Cliquer sur le bouton Runner au centre :

Dans la section Execution Settings (il se peut que vous ayez à développer la section en cliquant sur les 3 petits points à côté de execution settings):

*Preprocessing Commands* : [nom\_du\_feature\_creant\_le\_fichier\_de\_geometrie.run()]

*Local application* : cliquez sur le + et trouvez dans l'explorateur windows le fichier de l'exécutable du programme que vous voulez connectez à CAESES (dans notre cas, VistaTF.exe) Dans la petite fenêtre qui est apparue, mettez le Maximum Number of Running Instances à 1.

Dans la zone Input Files, cliquez sur le signe + vert et sélectionnez les fichiers d'input nécessaires à votre programme (Vista TF). Ces fichiers d'input peuvent être récupérés à partir d'un cas que vous aurez préalablement testé dans Vista TF. Ces fichiers d'input sont :

- vista tf.fil : ce fichier contient le nom des fichiers d'input et d'output et doit avoir ce nom (c'est le nom par défaut, si vous voulez un autre nom, le Runner devra être modifié)
- nom fichier.aer (le nom du fichier doit être celui spécifié dans vista tf.fil)
- nom fichier.con (le nom du fichier doit être celui spécifié dans vista tf.fil)
- nom fichier.cor (le nom du fichier doit être celui spécifié dans vista tf.fil)

Dans la zone Output Files, cliquez sur le signe + vert et sélectionnez les fichiers d'output que produira votre programme (Vista TF). Ces fichiers d'input peuvent être récupérés à partir d'un cas que vous aurez préalablement testé dans Vista TF. Ces fichiers d'output sont :

nom fichier.hst (le nom du fichier doit être celui spécifié dans vista tf.fil)

- nom fichier.out (le nom du fichier doit être celui spécifié dans vista tf.fil)
- nom fichier.rst (le nom du fichier doit être celui spécifié dans vista tf.fil)

Un quatrième fichier d'output est produit dans Vista TF, ce fichier d'output sera introduit dans la zone Result Values. Cliquez sur le + vert de la zone Result Values et sélectionnez votre fichier nom\_fichier.csv

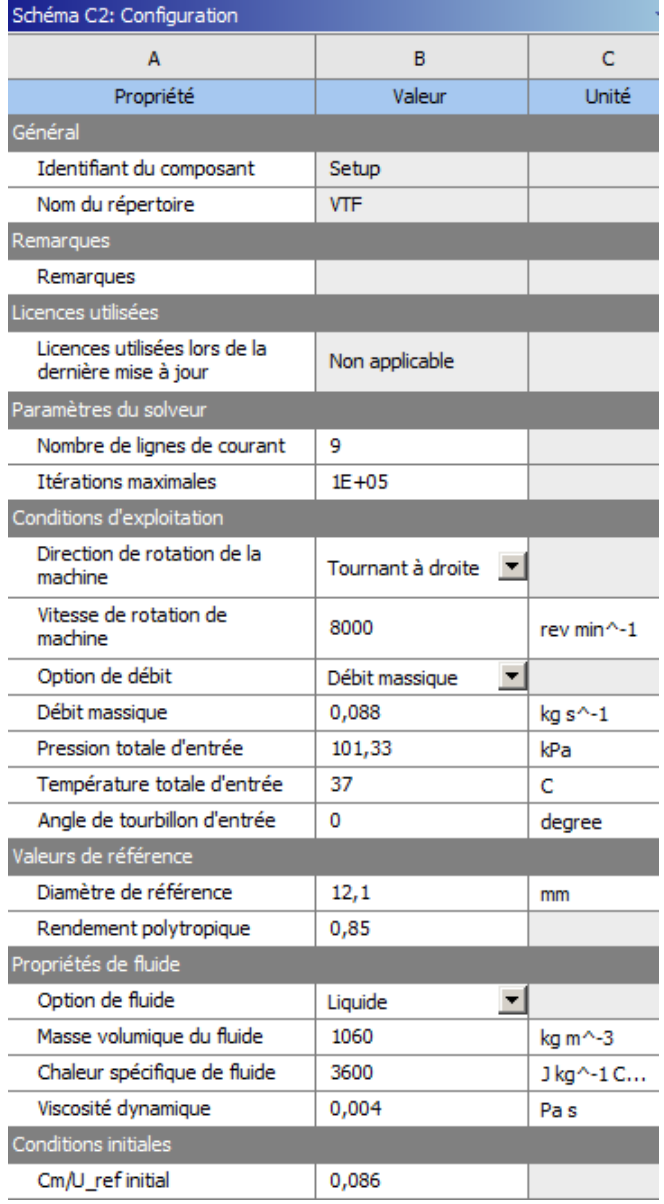

Adaptation des fichiers d'input (pour avoir les mêmes contrôles que dans Vista TF)

<span id="page-61-0"></span>Figure A.2 : Présentation des paramètres de Vista TF dans Ansys

Pour modifier et contrôler ces valeurs :

Dans le Software Connector, dans la zone Input Files, double-cliquez sur le fichier d'input contenant la valeur que vous voulez contrôler. Placez votre curseur au-dessus de la valeur désirée et cliquez sur le petit encadré contenant un + qui apparaît à gauche de la valeur. Cela créera une « entry » dans laquelle CAESES pourra écrire ce que vous voulez à la place de la valeur.

Lorsque vous cliquez sur le +, dans l'Object Editor, une entry sera créée. Cliquez dessus et renommée là avec un nom qui vous semble approprié. Vous pouvez lui attribuer un paramètre (comme les paramètres géométriques créés au tout début) comme valeur, ce qui facilitera la modification de ses valeurs par la suite.

Récupération des valeurs calculées afin de les utiliser pour l'optimisation :

Cliquez sur le fichier placé dans la section Result Values (le fichier .csv)

Dans la zone Values à gauche cliquez sur le + vert. Cela permet d'indiquer à CAESES quelle valeur vous voulez récupérer. Sélectionnez la ligne et la colonne appropriée, par exemple pour avoir la première valeur de la pression totale, on sélectionne *Line* : 9 et *Column* : 9. Vous pouvez renommer la valeur comme vous le désirez. Dans ce cas-ci, récupérez les 9 premières et les 9 dernières valeurs de la pression totale (il s'agit des valeurs à l'entrée et à la sortie). Il faut également cocher l'option pour créer des paramètres dans la colonne de droite dans la zone *Results Preview*.

### **Optimisation**

Dans CAESES, lorsque l'on utilise les outils d'optimisation, la cible à atteindre doit être un minimum. Donc si l'on veut atteindre un différentiel de pression, on n'entre pas la valeur de différentiel de pression désirée, mais plutôt la valeur désirée à laquelle on soustrait la valeur calculée. C'est ce que l'on fait ici. Créez un nouveau paramètre qui sera le différentiel de pression calculée (à l'aide des 18 valeurs obtenues à l'étape précédente). Créez un paramètre qui sera la cible de l'optimisation, ce paramètre sera donc la différence entre la valeur désirée et la valeur calculée.

Pour insérer l'algorithme d'optimisation :

Optimzation  $\rightarrow$  NSGA-II

Dans l'arbre d'optimisation, cliquez sur l'objet Nsga2 qui est apparu

Vous pourrez aller choisir, la taille de la population, le nombre de générations, la probabilité de mélange et la probabilité de mutation. Vous pourrez ensuite choisir vos variables de designs (ainsi que leurs bornes de valeurs) qui seront les paramètres que l'algorithme pourra varier afin de créer sa population, les valeurs que vous souhaitez extraire du calculateur pour chaque cas (ce peut être ou ne pas être des cibles à atteindre) et finalement les contraintes sur certains paramètres.

# **ANNEXE B – VISTA TF**

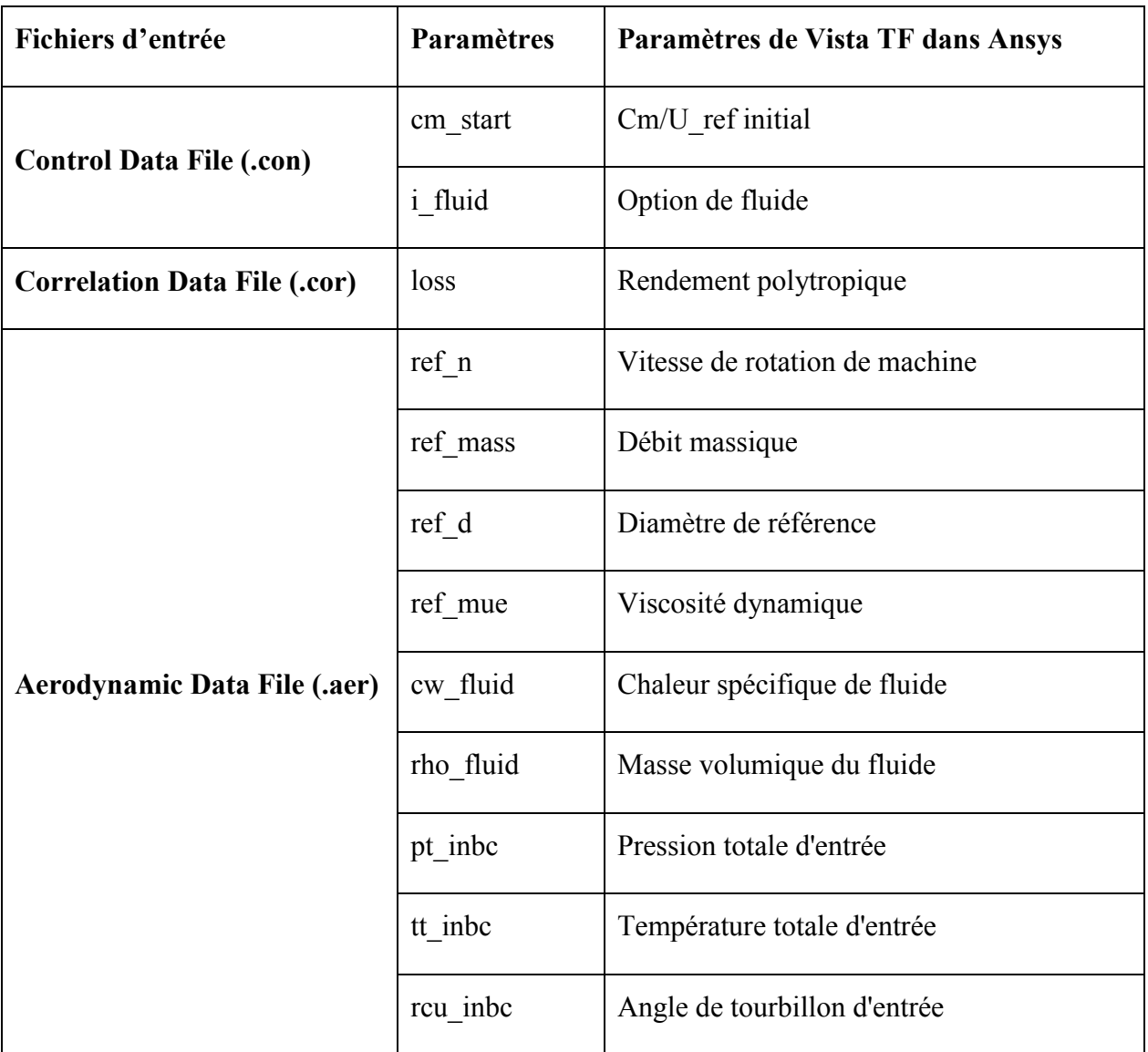

<span id="page-64-1"></span><span id="page-64-0"></span>Tableau B.1 : Paramètres de Vista TF dans la suite Ansys

# **ANNEXE C – CALCULS DES ANGLES DES PALES**

#### <span id="page-65-0"></span>**Voici les calculs pour les angles du rotor:**

Comme les rayons sont constants :

$$
U = U_1 = U_2 = r_m \omega \tag{C.1}
$$

Et que l'on suppose que l'écoulement est purement axial à l'entrée du rotor :

$$
V_1 = V_{a1} = \frac{Q}{A} = \frac{Q}{\pi (r_t^2 - r_h^2)}
$$
 (C. 2)

On obtient pour  $\beta_1$  :

$$
\beta_1 = \operatorname{atan}\left(\frac{U}{V_1}\right) \tag{C.3}
$$

En utilisant l'équation suivante où  $ΔP$  est connu:

$$
\frac{\Delta P}{\rho} = U(V_{u2} - V_{u1})
$$
\n(C.4)

Et en y isolant  $V_{u2}$  et en posant que  $V_{u1}$  a une valeur nulle (puisque  $V_1$  est purement axial), on obtient:

$$
V_{u2} = \frac{\Delta P}{U \rho} \tag{C.5}
$$

De plus, comme l'aire de passage est constante, la vitesse axiale est constante :

$$
V_{a2} = V_{a1} \tag{C.6}
$$

Comme  $V_{u2}$  et  $V_{a2}$  sont maintenant connus, on peut calculer  $\beta_2$ :

$$
\tan \beta_2 = \frac{U - V_{u2}}{V_{a2}} \tag{C.7}
$$

### **Voici les calculs pour les angles du stator:**

Pour l'angle à l'entrée du stator, comme on se trouve au même point dans l'écoulement que pour la sortie du rotor, on a :

$$
\tan \alpha_2 = \frac{V_{u2}}{V_{a2}}\tag{C.8}
$$

### **Ajustement des angles aux différents rayons :**

À cause des contraintes de fabrication dues à la petitesse de la pompe, les pales doivent être de simples extrusions radiales. Les angles en tout point de la ligne de cambrure à différents rayons sont obtenus à partir des angles sur la ligne de cambrure au rayon moyen à partir de l'équation suivante :

$$
\beta_{rx} = \text{atan}\left(\tan(\beta_{rm}) * \frac{r_x}{r_m}\right) \tag{C.9}
$$

### **ANNEXE D – ANOMALIE AVEC LE RAYON DE 1.5MM**

<span id="page-67-1"></span>Voyons maintenant en quoi les résultats obtenus sont différents pour le rayon de 1.5mm. La principale irrégularité des courbes présentées sur la figure 3.3 est la présence de 2 maximums alors que la courbe devrait avoir une forme s'apparentant plutôt à une parabole. Ce phénomène est peutêtre dû au fait que l'aire de passage avec ce rayon est trop grande pour le débit de 5L/min, ce qui entraîne des problèmes lors de la simulation, mais ce n'est qu'une supposition. On remarque également que les sommets sont beaucoup plus à gauches que ceux des rayons présentés sur les figures précédentes. Ce qui contrevient à la tendance observée sur la figure 3.1, puisque selon cette tendance le sommet aurait dû se trouver à droite de celui de la courbe du rayon de 2.5mm. De plus, la valeur des deux sommets de la courbe du rayon de 1.5mm sont plus élevés que le sommet de la courbe du rayon de 2.5mm (environ 0.4 pour r=1.5mm contre environ 0.37 pour r=2.5mm), ce qui contrevient également à la tendance générale observée plus tôt.

![](_page_67_Figure_2.jpeg)

<span id="page-67-0"></span>Figure D.1 : Présentation de l'étrange comportement de la pompe à un rayon de 1.5 mm

# <span id="page-68-0"></span>**ANNEXE E – DIMENSIONS DE LA POMPE DE DEBAKEY**

Il est important de savoir que la valeur des angles est donnée par rapport à la direction axiale dans le tableau E.1.

![](_page_68_Picture_188.jpeg)

Tableau E.1 : Dimension de la pompe de Debakey [13]